# **Allen-Bradley DF1 Driver Help**

**© 2012 Kepware Technologies**

# <span id="page-1-0"></span>**Table of Contents**

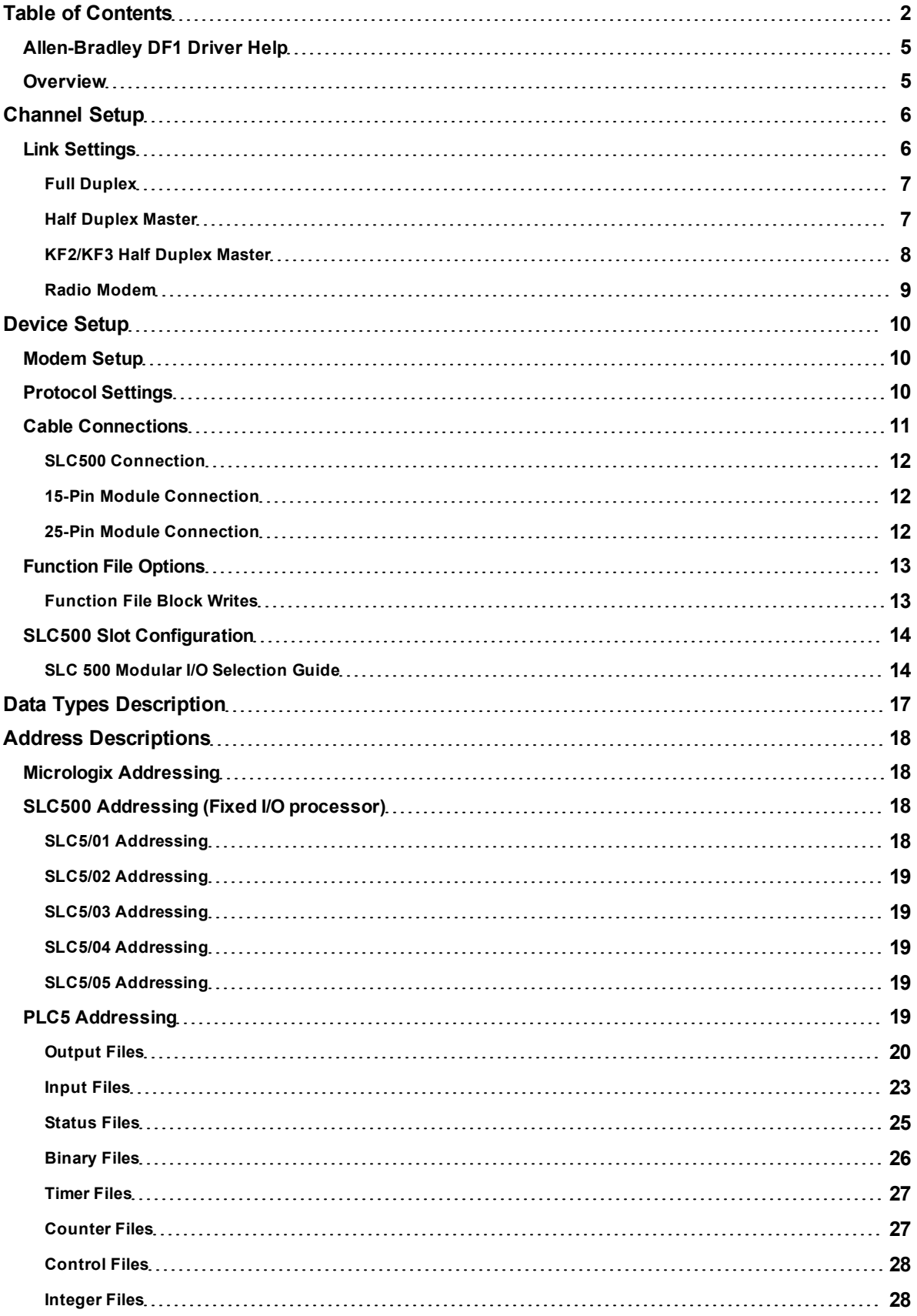

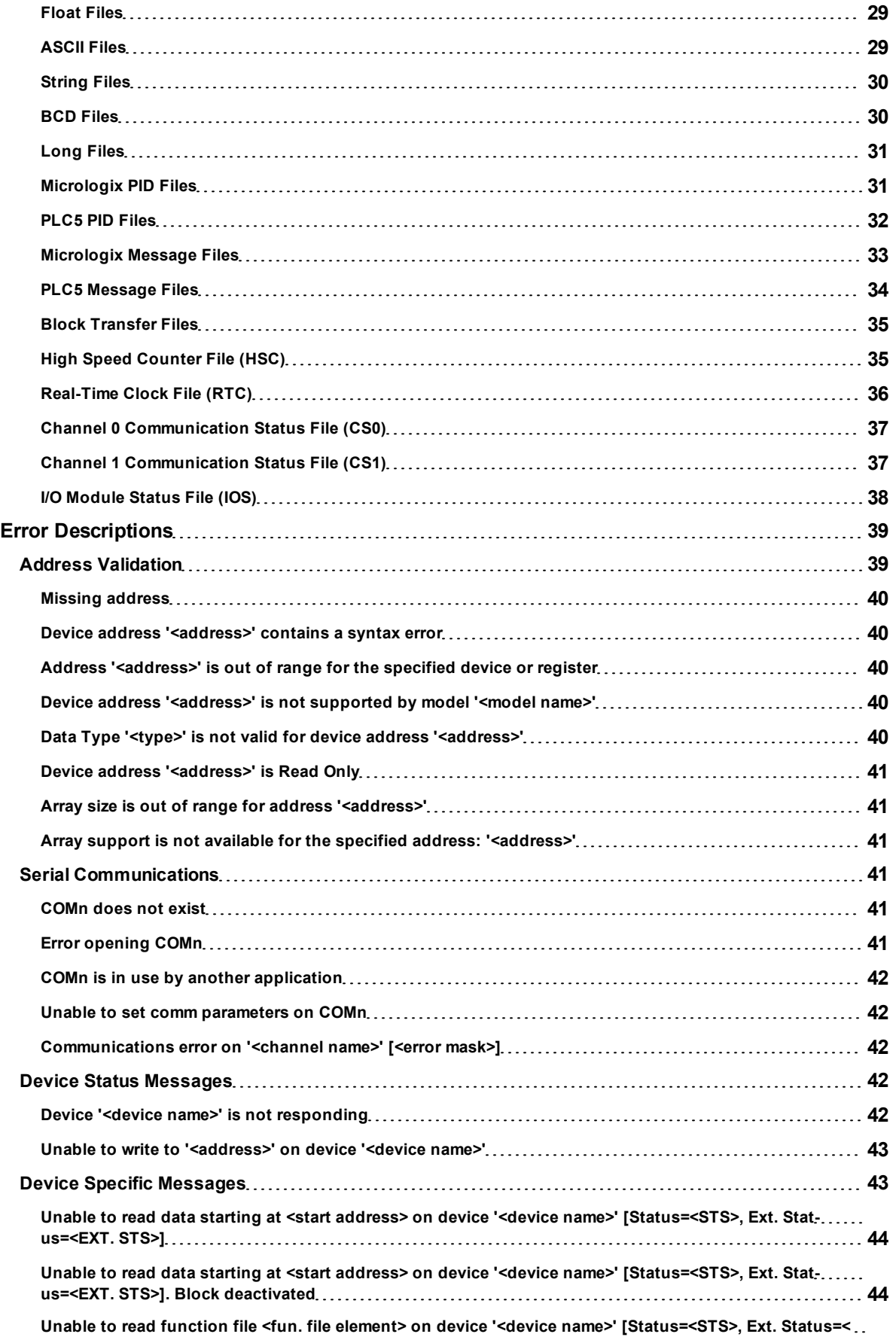

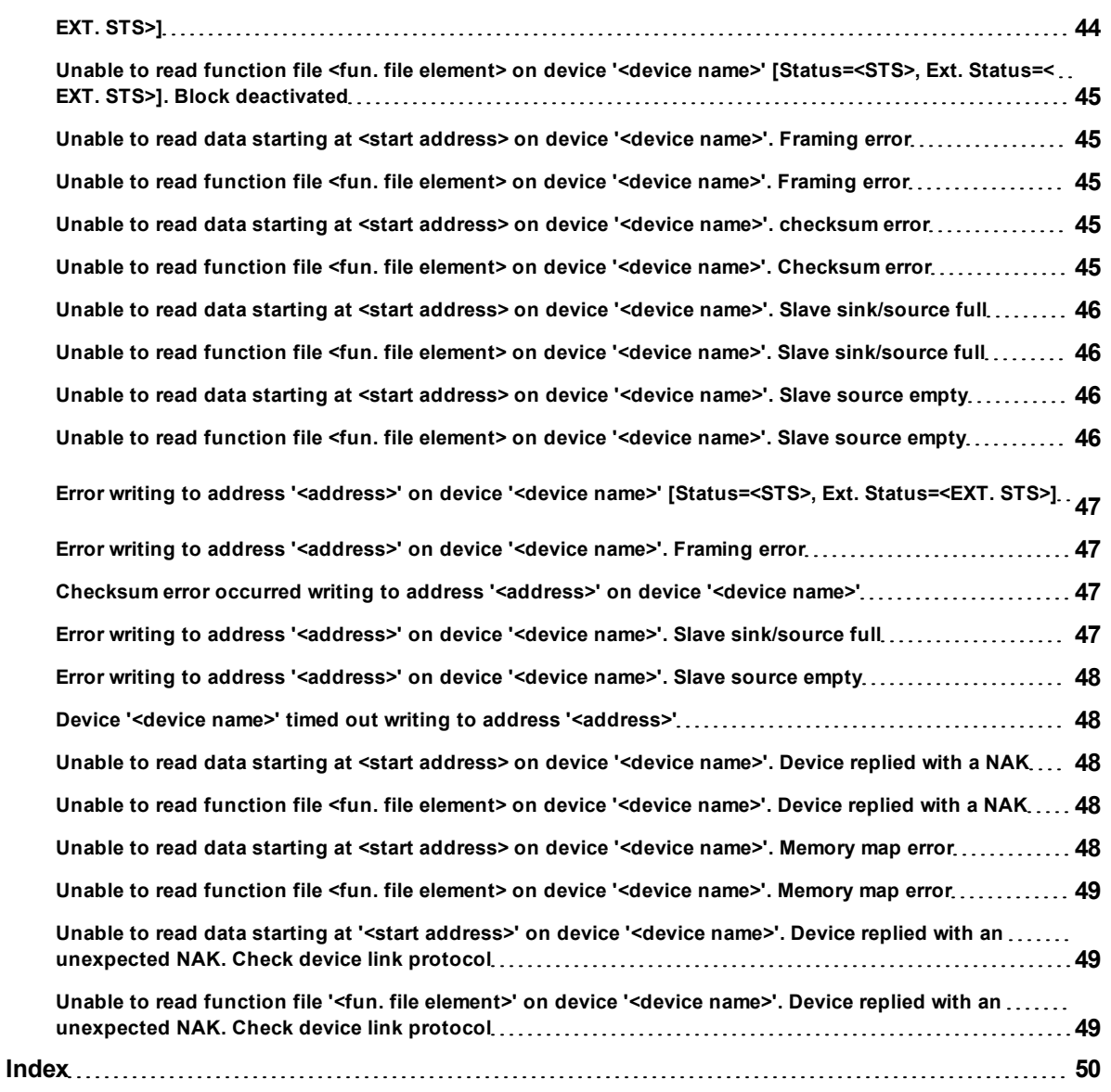

## <span id="page-4-0"></span>**Allen-Bradley DF1 Driver Help**

Help version 1.030

#### **CONTENTS**

**[Overview](#page-4-1)**

What is the Allen-Bradley DF1 Device Driver?

#### **[Channel](#page-5-0) [Setup](#page-5-0)**

How do I configure a channel for use with this driver?

## **[Device](#page-9-0) [Setup](#page-9-0)**

How do I configure a device for use with this driver?

#### **[Data](#page-16-0) [Types](#page-16-0) [Description](#page-16-0)** What data types are supported by this driver?

#### **[Address](#page-17-0) [Descriptions](#page-17-0)**

How do I address a data location on an Allen-Bradley DF1 device?

#### **[Error](#page-38-0) [Descriptions](#page-38-0)**

<span id="page-4-1"></span>What error messages are produced by the Allen-Bradley DF1 driver?

#### **Overview**

The Allen-Bradley DF1 Driver provides an easy and reliable way to connect Allen-Bradley DF1 devices to OPC Client applications, including HMI, SCADA, Historian, MES, ERP and countless custom applications. This driver supports Allen-Bradley Micrologix, SLC500, and PLC5 series PLCs.

## <span id="page-5-0"></span>**Channel Setup**

#### **Supported Link Protocols**

Allen-Bradley DF1 Full-Duplex (point-to-point communication) Allen-Bradley DF1 Half-Duplex Master (multi-drop communication) also known as Allen-Bradley DF1 Polled-Mode.\* Allen-Bradley DF1 Radio Modem (point-to-point and multi-drop communication).\*\*

\*Slave-to-slave communication is not supported. \*\*Store and forward feature is not supported.

<span id="page-5-2"></span>**Note:** For required firmware versions for Allen-Bradley DF1 Radio Modem support, refer to **[Device](#page-9-0) [Setup](#page-9-0)**.

#### **Supported Communication Parameters\***

Baud Rate: 300, 600, 1200, 2400, 9600, 19200 Parity: None, Even, or Odd Data Bits: 5, 6, 7 or 8 Stop Bits: 1 or 2

\*Not all devices may support all listed configurations.

<span id="page-5-3"></span>**Note:** Error Checking should be set to CRC or BCC within the device.

#### <span id="page-5-1"></span>**See Also: [Link](#page-5-1) [Settings](#page-5-1)**

#### **Link Settings**

To access the Link Settings dialog after the Channel Wizard has closed, left-click on the channel and select **Properties**. Then, select the **Link Settings** tab.

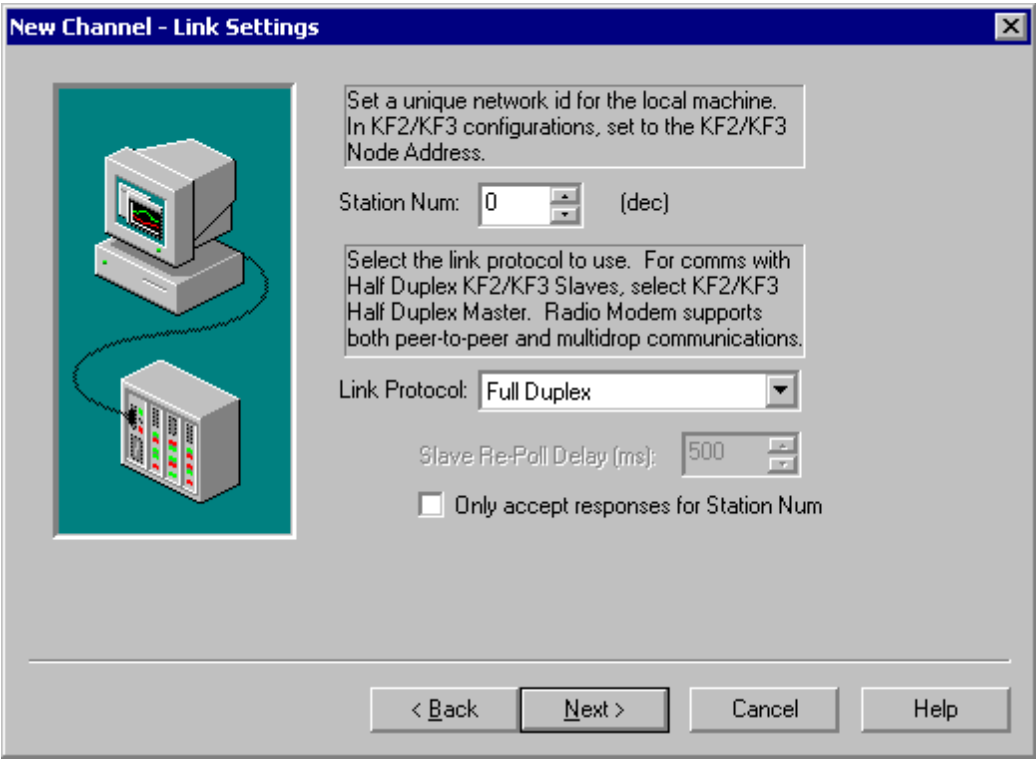

#### <span id="page-5-5"></span><span id="page-5-4"></span>**Station Number**

The Station Number should be set based on the device being communicated with (excluding radio modems). The following should be taken into account:

■ If the destination device is on a DH+ or DH-485 network, communication must go through a Serial-to-DH+/DH-485 converter (i.e. KF2/KF3 module). In this case, the device being communicated with is the converter, not the destination device itself (which is a Micrologix, SLC500, or PLC-5). The station number for this configuration should be set to the converter's node address.

■ If the destination device is not on a DH+ or DH-485 network, the device being communicated with is a Micrologix, SLC500, or PLC-5 PLC. The station number for this configuration can be set to an arbitrary unique address.

#### **Standard Serial Configuration**

Station Number = Arbitrary unique address on the network for the local PC. The range for DH-485 is 1 to 63. Otherwise, the range is 0 to 255.

#### **DH+/DH-485 Converter Configuration**

Station Number = Converter's node address (e.g. KF2/KF3 node address).

#### <span id="page-6-5"></span>**Link Protocol**

The Allen-Bradley DF1 Driver implements the following link protocols:

#### <span id="page-6-3"></span>**Standard Serial Configuration**

<span id="page-6-4"></span>**[Full-Duplex](#page-6-0) [\(a.k.a](#page-6-0) [Allen-Bradley](#page-6-0) [DF1](#page-6-0) [\)](#page-6-0) [Half-Duplex](#page-6-1) [Master](#page-6-1) [\(a.k.a](#page-6-1) [Polled-Mode\)](#page-6-1) [KF2/KF3](#page-7-0) [Half-Duplex](#page-7-0) [Master](#page-7-0) [Radio](#page-8-0) [Modem](#page-8-0)**

**DH+/DH-485 Converter Configuration [Full-Duplex](#page-6-0) [\(a.k.a](#page-6-0) [Allen-Bradley](#page-6-0) [DF1](#page-6-0) [\)](#page-6-0) [KF2/KF3](#page-7-0) [Half-Duplex](#page-7-0) [Master](#page-7-0)**

#### **Slave Re-Poll Delay (ms)** For more information, refer to **[Slave](#page-7-1) [Re-Poll](#page-7-1) [Delay](#page-7-1)**.

#### **Only accept responses for Station Num**

<span id="page-6-0"></span>For more information, refer to **[Full-Duplex](#page-6-2)**.

## **Full Duplex**

Full-duplex protocol is used over a point-to-point link, allowing for high performance two-way communications between peers.

#### <span id="page-6-2"></span>**Only accept responses for Station Num:**

When checked, this parameter limits the acceptance of responses to those that are destined for the station as indicated by the Station Num field.

## <span id="page-6-1"></span>**Half Duplex Master**

Half-Duplex Protocol is a multi-drop protocol with one master and one or more slaves. Generally, Half-Duplex provides lower data throughput than Full Duplex, but it adds the flexibility of being able to communicate with multiple devices from a single COM port. Half-Duplex is a master/slave protocol. In Half-Duplex Master mode, the driver is the master and all devices on the network are slaves. It is necessary that all the devices on the network be configured as Half-Duplex Slave since only one master is allowed on the network. For more information on configuring the Micrologix/SLC500/PLC5 device using RSLogix, refer to the Rockwell documentation.

**Note:** If the destination device is on a DH-485 or DH+ network, communication must go through a KF2/KF3 module respectively. If the KF2/KF3 module is configured as a Half-Duplex Slave, the **[KF2/KF3](#page-7-0) [Half-Duplex](#page-7-0) [Master](#page-7-0)** Link Protocol must be chosen.

#### **Master Responsibilities and Update Rates**

The driver (master) is responsible for polling the slaves for data. In general, slaves would be polled in a roundrobin manner. Due to the nature of OPC, how often a slave gets polled depends on the slave tags' update rate. In this manner, slaves are only polled when a Read/Write operation is requested from them. This reduces the traffic on the network and prevents unnecessary requests from taking place. In essence, the design of the client project (specifically update rates assigned) determines the traffic on the network. The faster the update rate, the more often a slave will be polled.

#### **Messages, Sink and Source**

There are three messages exchanged between master and slave in a Read/Write operation. The first is the master message requesting the slave to perform a Read/Write operation. The slave does not respond immediately with data as in full-duplex mode. The second message is a poll message from the master to the slave requesting the data gathered from the last master message operation. The third is the slave response with the data requested in

the master message. Incoming requests to the slave are placed in what is termed a "sink". Once the slave performs the operation requested, it places the result in what is termed a "source".

#### **Number of Attempts**

The number of attempts for master messages and polls share the same number of attempts as configured in the device **Fail after xxx successive timeouts**. This attempt count is misleading in Half-Duplex mode since there are multiple messages sent from the master in a single data request. For all intents and purposes:

Let cnAttempts = xxx in Fail after xxx successive timeouts

 $#$  attempts for master message timeout = cnAttempts

 $#$  attempts for poll timeout = cnAttempts

# attempts for request timeout = # attempts for master message timeout + # attempts for poll timeout == cnAttempts X 2

## <span id="page-7-1"></span>**Source Empty and Slave Re-Poll Delay**

The Allen-Bradley DF1 driver is optimized to send master messages and polls as quickly as possible to increase data throughput. The initial slave poll will not be delayed since a delay is unnecessary. If the slave needs time to process requests in its sink, it will be apparent in the initial poll response. It is at this time in which the driver introduces a delay and re-polls the slave. Such a delay allows the slave time to process the request before the next poll. This delay is set with the **Slave Re-Poll Delay** field. The slave will be re-polled cnAttempts times.

## **Sink and Source Full**

Both sink and source are essentially buffers and buffers have limitations. More importantly, it is possible for the sink to fill up with requests. If this occurs, the slave will not acknowledge any master messages it receives. If after cnAttempts the slave does not ACK the master, it is most likely the case that the slave sink is full. The driver will then poll the slave emptying any responses the slave may have, making room for responses of the requests that were in the full sink. This polling action will take place until the slave source is empty after cnAttempts. On the next slave request, it is likely that the sink will be empty. If it is not, it may mean the driver is polling the slave too quickly. If this is the case, increase the Slave Re-Poll Delay. Likewise, the slave source may also become full and the driver will again poll the slave until the source is empty after cnAttempts.

## **Accepted and Discarded Slave Reponses**

In the above sections, it has been mentioned that the slave is polled until the emptied. This is possible if the slave source is full of queued up responses. On any given poll, only the response to the last master message is accepted, all others are discarded.

<span id="page-7-0"></span>**Note:** Slave-to-slave communication is not supported.

## **KF2/KF3 Half Duplex Master**

Half-Duplex Protocol is a multi-drop protocol with one master and one or more slaves. Generally, Half-Duplex provides lower data throughput than Full Duplex, but it adds the flexibility of being able to communicate with multiple KF2/KF3 modules from a single COM port. Half-Duplex is a master/slave protocol. In Half-Duplex Master mode, the driver is the master and all KF2/KF3 modules on the network are slaves. It is necessary that all the devices on the network be configured as Half-Duplex Slave since only one master is allowed on the network. For more information on configuring the KF2/KF3 module for Half-Duplex slave operation, refer to the Rockwell documentation.

## **Master Responsibilities and Update Rates**

The driver (master) is responsible for polling the slaves for data. In general, slaves would be polled in a roundrobin manner. Due to the nature of OPC, how often a slave gets polled depends on the update rate of the slave's tags. In this manner, slaves are only polled when a Read/Write operation is requested from them. This reduces the traffic on the network and prevents unnecessary requests from taking place. In essence, the design of the client project (specifically update rates assigned) determines the traffic on the network. The faster the update rate, the more often a slave will be polled.

## **Messages, Sink and Source**

There are three messages exchanged between master and slave in a Read/Write operation. The first is the master message requesting the slave to perform a Read/Write operation. The slave does not respond immediately with data as in full-duplex mode. The second message is a poll message from the master to the slave requesting the data gathered from the last master message operation. The third is the slave response with the data requested in the master message. Incoming requests to the slave are placed in what is termed a "sink". Once the slave performs the operation requested, it places the result in what is termed a "source".

## **Number of Attempts**

The number of attempts for master messages and polls share the same number of attempts as configured in the device **Fail after xxx successive timeouts**. This attempt count is misleading in Half-Duplex mode since there are multiple messages sent from the master in a single data request. For all intents and purposes:

Let cnAttempts = xxx in Fail after xxx successive timeouts

 $#$  attempts for master message timeout = cnAttempts

 $#$  attempts for poll timeout = cnAttempts

# attempts for request timeout = # attempts for master message timeout + # attempts for poll timeout == cnAttempts X 2

#### **Source Empty and Slave Re-Poll Delay**

The Allen-Bradley DF1 driver is optimized to send master messages and polls as quickly as possible to increase data throughput. The initial slave poll will not be delayed since a delay is unnecessary. If the slave needs time to process requests in its sink, it will be apparent in the initial poll response. It is at this time in which the driver introduces a delay and re-polls the slave. Such a delay allows the slave time to process the request before the next poll. This delay is configured in Channel Properties (under the Protocol tab) and is called **Slave Re-Poll Delay**. The slave will be re-polled cnAttempts times.

#### **Sink and Source Full**

Both sink and source are essentially buffers and buffers have limitations. More importantly, it is possible for the sink to fill up with requests. If this occurs, the slave will not acknowledge any master messages it receives. If after cnAttempts the slave does not ACK the master, it is most likely the case that the slave sink is full. The driver will then poll the slave emptying any responses the slave may have, making room for responses of the requests that were in the full sink. This polling action will take place until the slave source is empty after cnAttempts. On the next slave request, it is likely that the sink will be empty. If it is not, it may mean the driver is polling the slave too quickly. If this is the case, increase the Slave Re-Poll Delay. Likewise, the slave source may also become full and the driver will again poll the slave until the source is empty after cnAttempts.

#### **Accepted and Discarded Slave Reponses**

In the above sections, it has been mentioned that the slave is polled until the emptied. This is possible if the slave source is full of queued up responses. On any given poll, only the response to the last master message is accepted: all others are discarded.

<span id="page-8-0"></span>**Note:** Slave-to-slave communication is not supported.

#### **Radio Modem**

The Radio Modem protocol is a command/reply protocol. There are no ACKs or NAKs during the request/response procedure. This reduces the number of bytes the radio modems have to transmit and receive in order to complete a transaction. This protocol supports full-duplex communications over a point-to-point link allowing for high performance two-way communications between peers. It also supports master/slave communications allowing for multi-drop configurations. Performance exceeds both Full-Duplex and Half-Duplex Protocols.

## <span id="page-9-8"></span><span id="page-9-0"></span>**Device Setup**

#### **Supported Devices**

Micrologix Series\* SLC500 Series\* PLC-5 Series (excluding the PLC-5/250 and PLC-5/VME series)

\*Radio Modem link protocol requires the following firmware upgrades:

SLC 5/03, SLC 5/04 and SLC 5/05: Series C FRN6 MicroLogix 1200: Series C FRN7 MicroLogix 1500: Series C FRN8

#### <span id="page-9-4"></span>**Device ID**

The Device ID is the Allen-Bradley DF1 network address of the PLC. For PLCs on a DH-485 or DH+ network, the range is 1-63. Otherwise, the range is 0-255.

For Full Duplex, the default address of 1 will work. For Half-Duplex, the address must match the slave address. For Radio Modem, the address must match the slave/peer address.

#### <span id="page-9-6"></span>**Ethernet Encapsulation**

This driver supports Ethernet Encapsulation, which allows the driver to communicate with serial devices attached to an Ethernet network using a terminal server. Ethernet Encapsulation mode may be invoked through the COM ID dialog in Channel Properties. For more information, refer to the OPC Server's help documentation.

#### **DH-485 and DH+ Support**

An Allen Bradley KF3 or compatible device is needed to connect the driver to the DH-485 network. There are four options for communicating to a device on DH+ using the Allen-Bradley DF1 Device Driver.

- Allen Bradley KF2 or compatible device.
- 1784-U2DHP USB converter. This converter appears as a new serial port to the system.
- DataLink DL Interface Cards (PCI/ISA/PC104). These cards add virtual serial ports for seamless configuration.
- <sup>l</sup> DataLink DL4500 Ethernet-to-DH+ Converter. Configure the device for Ethernet Encapsulation. NIC is required.

#### **See Also:**

**[Cable](#page-10-0) [Connections](#page-10-0) [Protocol](#page-9-2) [Settings](#page-9-2) [Function](#page-12-0) [File](#page-12-0) [Options](#page-12-0) [SLC500](#page-13-0) [Slot](#page-13-0) [Configuration](#page-13-0)**

## <span id="page-9-1"></span>**Modem Setup**

This driver supports modem functionality. For more information, please refer to the topic "Modem Support" in the OPC Server Help documentation.

## <span id="page-9-5"></span><span id="page-9-2"></span>**Protocol Settings**

#### <span id="page-9-3"></span>**Error Checking Method**

There are two methods of error checking available in the Allen-Bradley DF1 driver: Block Check Character (BCC) and 16 bit Cyclic Redundancy Check (CRC-16). Users must choose the checksum method expected by the device; otherwise, the device will not respond.

#### **Request Size**

This parameter is used to change the size of a data request. It can be important in refining the application's performance. If the application accesses large areas of PLC memory consecutively, then a large request size may be beneficial. If the data is spread throughout the PLC, then a small request size may be beneficial. The default setting is the large request size.

#### <span id="page-9-7"></span>**Swap PLC-5 Float Words?**

PLC-5 Floats follow the IEEE 754 standard. They contain a sign bit S, an exponent E and a mantissa M. The 32 bit layout of this IEEE 754 Float is as shown below.

Upper Word Lower Word

SEEEEEEE EMMMMMMM MMMMMMMM MMMMMMMM Byte 3 Byte 2 Byte 1 Byte 0

Allen-Bradley PLC-5 devices transfer binary Floating-point data on the serial link in the following order: Upper Word Lower Word Byte 2 Byte 3 Byte 0 Byte 1

This means the upper word is received first, followed by the lower word. Due to this ordering, a swap of the words is required, providing: Lower Word Upper Word Byte 0 Byte 1 Byte 2 Byte 3

The result passed on to the client is as follows: Byte 3 Byte 2 Byte 1 Byte 0

<span id="page-10-1"></span>Some PLC-5 emulated devices (such as the Avtron ADDvantage-32) already transfer binary Floating point data on the serial link with the lower word first. Lower Word Upper Word Byte 0 Byte 1 Byte 2 Byte 3

In this case, no swap is required. The result passed on to the client is as follows: Byte 3 Byte 2 Byte 1 Byte 0

Thus, the rule of thumb is if the device transfers the lower word first, then the upper word in the packet on the serial link does not require word swapping. This only applies to PLC-5 emulated devices; that is, devices that use the Allen-Bradley DF1 protocol with PLC-5 commands. Allen-Bradley PLC-5 devices always transfer the upper word first followed by the lower word so the Float words must be swapped. This is the default setting.

## **Support Float Access to SLC/Micrologix N Files?**

SLC and Micrologix users can select whether the driver will natively support Float access to Integer Files. The default setting is Yes.

## <span id="page-10-0"></span>**Cable Connections**

This driver is an Allen-Bradley DF1 RS232 serial driver. It does not handle the token ring passing of a DH-485 or DH+ network. When testing cable connections for this driver, first verify communications using the Allen Bradley programming software.

- For Micrologix and SLC 500 series PLCs, if the APS driver selected is KF3/KE, Full-Duplex, Half-Duplex Slave or Full Duplex (Micro) and communication is available with the PLC, this driver will also be able to communicate using the same cabling and communication settings.
- For PLC5 series PLCs, if the PLC-5 programming software driver selected is Serial to PLC or KE/KF and communication is available with the PLC, this driver will also be able to communicate using the same cabling and communication settings.

## **Micrologix Series**

Use the same cable as when using the Allen Bradley APS software.

## **SLC 500 Series - Direct connection**

If the PLC has an RS232 port it can be connected directly using a standard RS232 null modem cable (which is the same cable used in Allen Bradley APS software). The PLC port must be configured for Allen-Bradley DF1 communications, not DH-485 Master.

**Note:** This driver does not work in a direct connection to the DH-485 port of a SLC 500 series PLC using a 1747- PIC converter the way the APS software does.

## **PLC5 Series - Direct connection**

A direct connection can be made to the CH0 port of enhanced PLC5 processors using a standard RS232 null modem cable. The port must be configured for Allen-Bradley DF1 communications.

#### **DH-485 Networks**

An Allen Bradley KF3 or compatible device is needed to connect the driver to the DH-485 network. A standard null modem cable is used to connect the PC to the KF3 device.

#### **DH+ Networks**

There are three options for communicating to a device on DH+ using the Allen-Bradley DF1 Device Driver:

**11**

- Allen Bradley KF2 or compatible device. A standard null modem cable is used to connect the PC to the KF2 device.
- DataLink DL Interface Cards (PCI/ISA/PC104). Consult AB documentation for DH+ wiring.
- DataLink DL4500 Ethernet-to-DH+ Converter. Consult DL4500 documentation for wiring.

## <span id="page-11-0"></span>**SLC500 Connection**

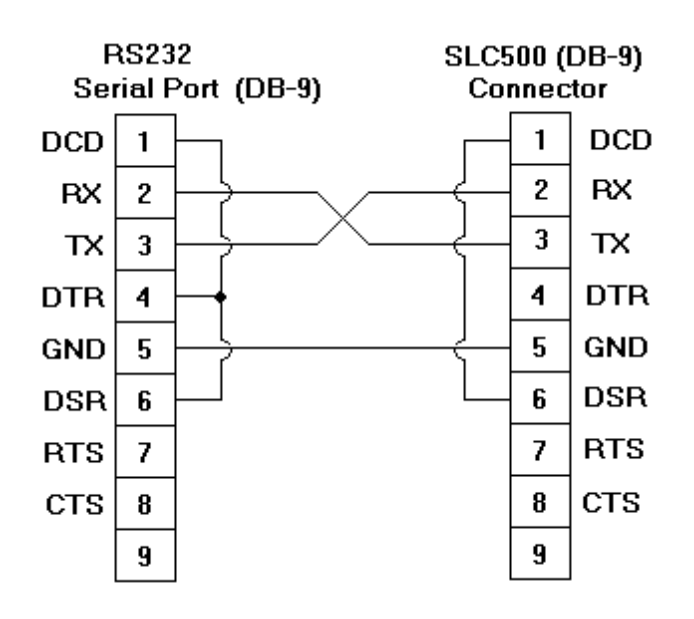

## <span id="page-11-1"></span>**15-Pin Module Connection**

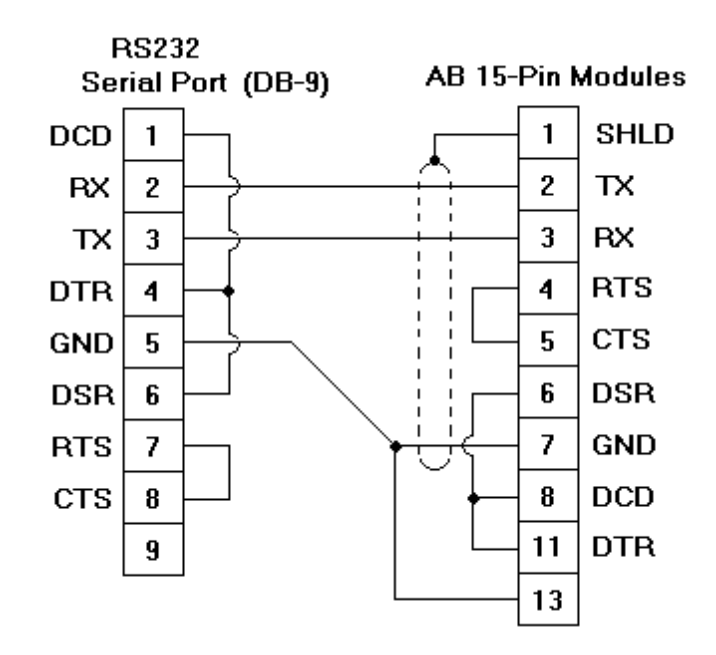

## <span id="page-11-2"></span>**25-Pin Module Connection**

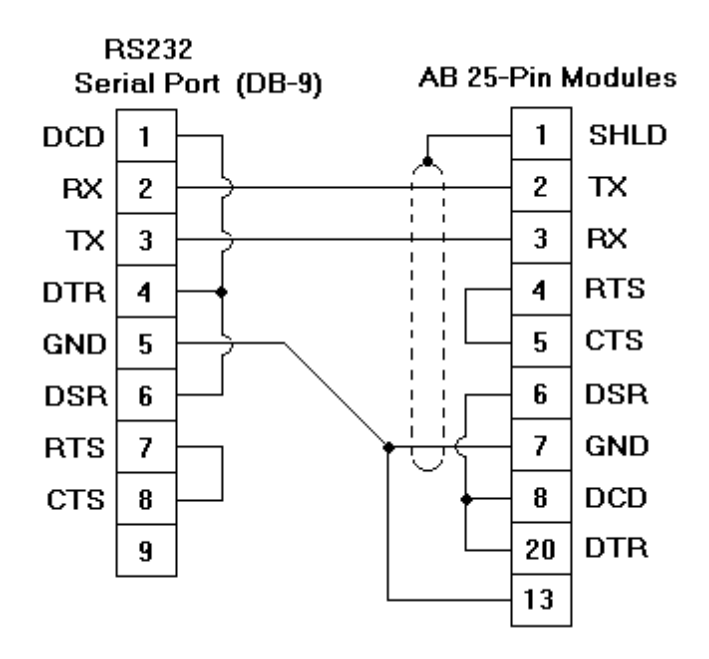

## <span id="page-12-0"></span>**Function File Options**

Function files are structure-based files, similar to PD and MG data files, and are unique to the Micrologix 1200 and 1500. For more information on a specific function file are supported in the Allen-Bradley DF1 Device Driver, select a link from the list below.

**[High](#page-34-1) [Speed](#page-34-1) [Counter](#page-34-1) [File](#page-34-1) [\(HSC\)](#page-34-1) [Real-Time](#page-35-0) [Clock](#page-35-0) [File](#page-35-0) [\(RTC\)](#page-35-0) [Channel](#page-36-0) [0](#page-36-0) [Communication](#page-36-0) [Status](#page-36-0) [File](#page-36-0) [\(CS0\)](#page-36-0) [Channel](#page-36-1) [1](#page-36-1) [Communication](#page-36-1) [Status](#page-36-1) [File](#page-36-1) [\(CS1\)](#page-36-1) [I/O](#page-37-0) [Module](#page-37-0) [Status](#page-37-0) [File](#page-37-0) [\(IOS\)](#page-37-0)**

## <span id="page-12-1"></span>**Function File Block Writes**

For applicable function files, data can be written to the device in a single operation. By default, when data is written to a function file sub element (field within the function file structure), a write operation occurs immediately for that tag. For such files as the RTC file, whose sub elements include hour (HR), minute (MIN) and second (SEC), individual writes are not always acceptable. With such sub elements relying solely on time, values must be written in one operation to avoid time elapsing between sub elements writes. For this reason, there is the option to "block write" these sub elements.

## **Applicable Function Files/Sub Elements**

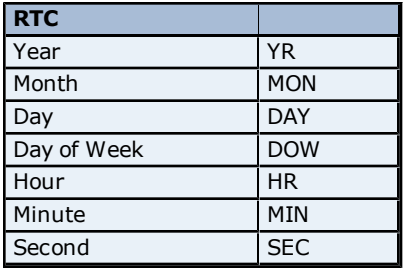

## **How Block Writes Work**

Block writing involves writing to the device the values of every Read/Write sub element in the function file in a single write operation. It is not necessary to write to every sub element prior to performing a block write. Sub elements not affected (written to) will have their current value written back to them. For example, if the current (last read) date and time is  $1/1/2001$ ,  $12:00.00$ , DOW = 3, and the hour is changed to 1 o'clock, then the values written to the device would be  $1/1/2001$ ,  $1:00.00$ , DOW = 3.

## **Instructions**

- 1. Go to the Function File Options tab in the Device Properties dialog. Check the checkbox labeled **Block write supporting function files?**. This notifies the driver to utilize block writes on function files supporting block writes. The changes will be effective immediately after hitting the **OK** or **Apply** buttons.
- 2. Write the desired value to the sub element tag(s) in question. The sub element tag(s) will immediately take on the value(s) written to it.

**Note:** After a sub element is written to at least once in block write mode, the tag's value does not originate from the controller, but instead from the driver's write cache. After the block write is done, all sub element tag values will originate from the controller.

3. Once the entire desired sub elements are written to, the block write that will send these values to the controller may be performed. To instantiate a block write, reference tag address **RTC:<element>.\_SET**. Setting this tag's value to "True" will cause a block write to occur based on the current (last read) sub elements and the sub elements affected (written to). The \_SET tag is treated as a Write Only tag; meaning, a write to this tag is not reflected in subsequent reads on it. Setting this tag's value to "False" performs no action.

## <span id="page-13-0"></span>**SLC500 Slot Configuration**

SLC500 models with modular I/O racks need to be configured for use with the Allen-Bradley DF1 driver if the I/O is to be accessed by the driver. Up to 30 slots can be configured per device. To use the slot configuration dialog, follow the instructions below.

- 1. Select the slot that will be configured by left-clicking on the row in the slot/module list box.
- 2. To select a module, left-click on it from the available modules list box.
- 3. Click **Add** to add the module.
- 4. To remove a module, select the slot in the slot/module list box and then click **Remove**.

**Note:** The module selections available are the same as those in the Allen Bradley APS software.

Knowledge of the number of input and output words in each slot is necessary for the driver to correctly address the I/O. Actually, only the numbers of input and output words in slots up to the slot of interest are needed to address I/O in that slot. For example, if accessing slot 3 only, slots 1 and 2 would have to be configured if they contain any I/O, slot 3, but not slot 4 or greater.

<span id="page-13-1"></span>**See Also: [SLC](#page-13-1) [500](#page-13-1) [Modular](#page-13-1) [I/O](#page-13-1) [Selection](#page-13-1) [Guide](#page-13-1)**

## **SLC 500 Modular I/O Selection Guide**

The following table lists the number of input and output words available for each I/O module in the Slot Configuration list.

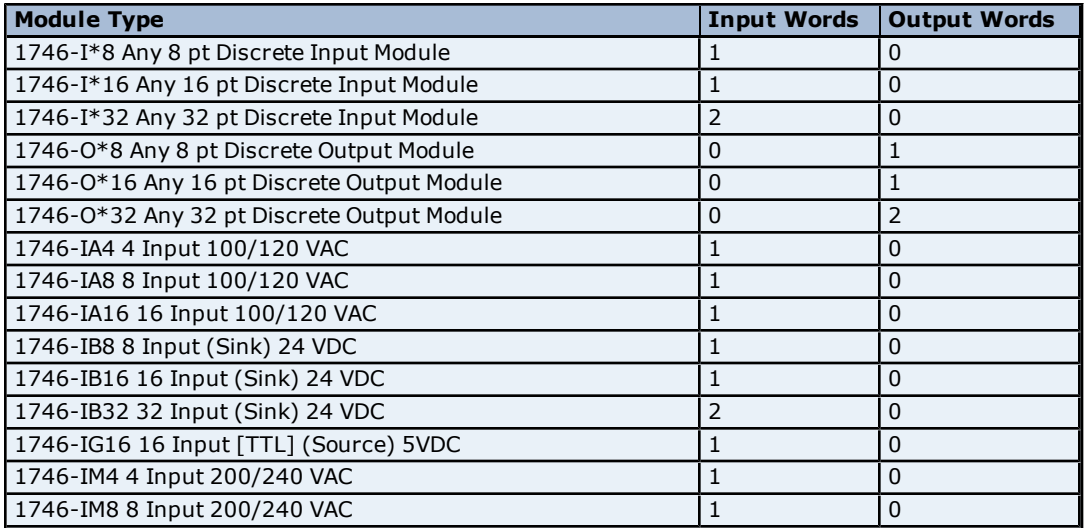

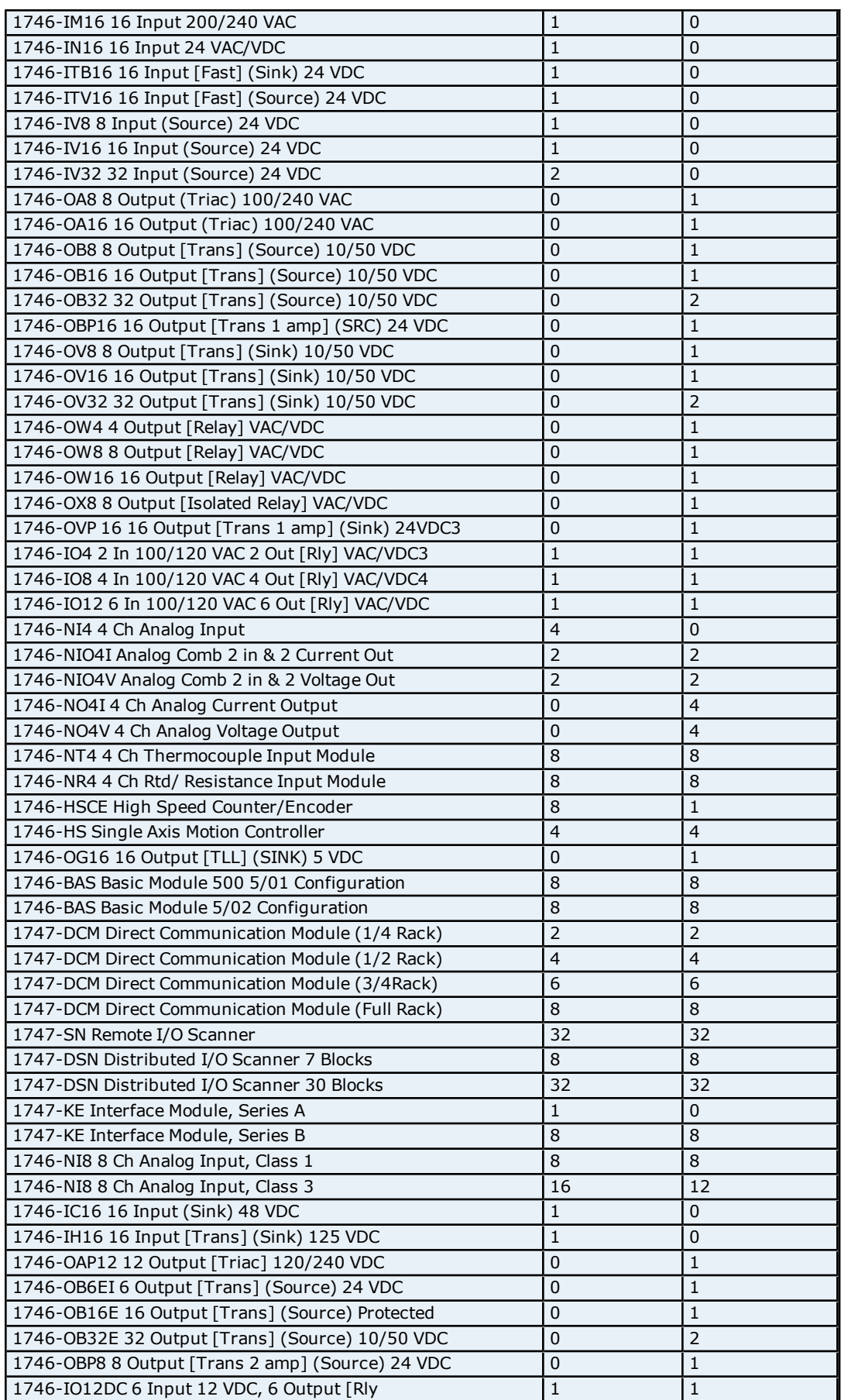

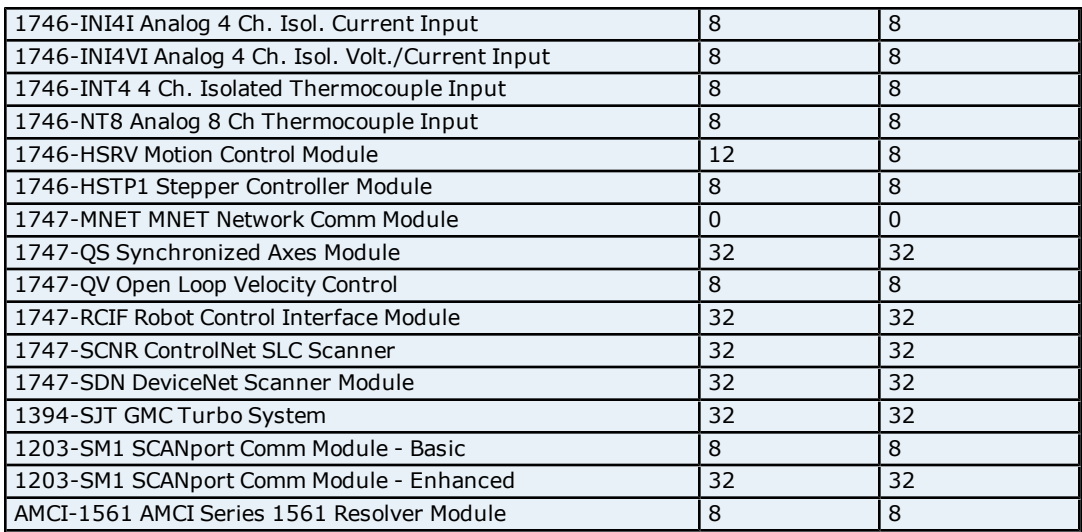

## <span id="page-16-0"></span>**Data Types Description**

<span id="page-16-11"></span><span id="page-16-4"></span><span id="page-16-3"></span><span id="page-16-2"></span>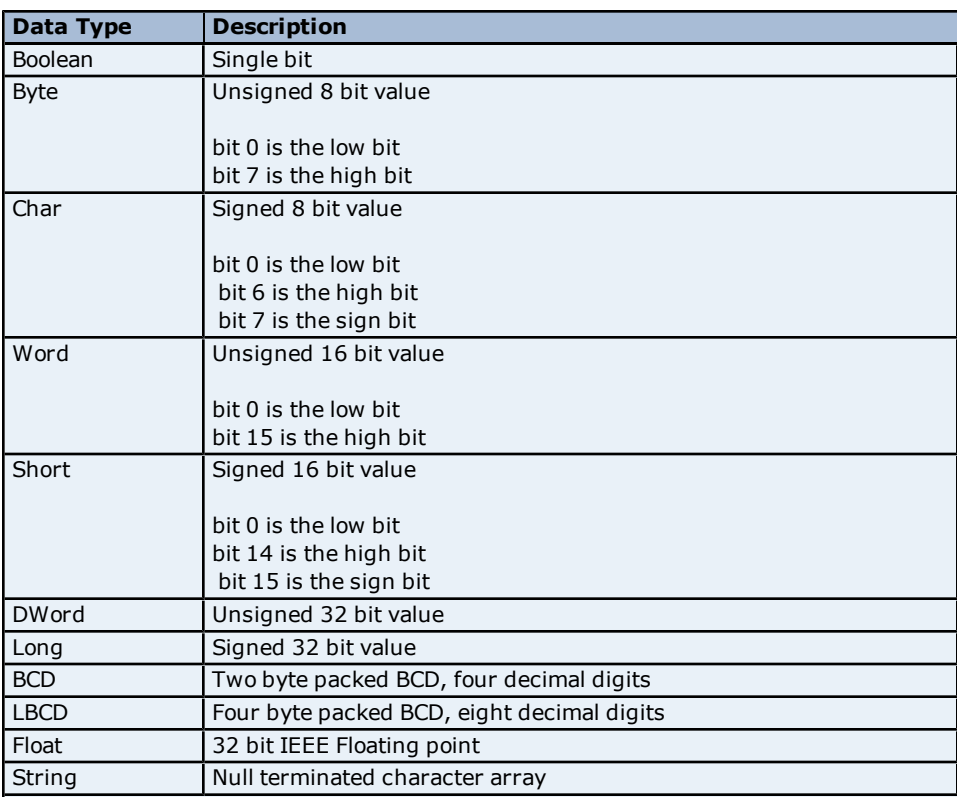

<span id="page-16-10"></span><span id="page-16-9"></span><span id="page-16-8"></span><span id="page-16-7"></span><span id="page-16-6"></span><span id="page-16-5"></span><span id="page-16-1"></span>**Note:** The DWord, Long and LBCD data types are not native to any of the PLC models.

When referencing a 16 bit location as a 32 bit value, the location referenced will be the low word, and the next successive location will be the high word. For example, if N7:10 selected as a DWord data type, N7:10 would be the low word and N7:11 the high word.

## <span id="page-17-0"></span>**Address Descriptions**

Address specifications vary depending on the model in use. Select a link from the following list to obtain specific address information for the model of interest.

**[Micrologix](#page-17-1) [Addressing](#page-17-1) [SLC500](#page-17-2) [Addressing](#page-17-2) [\(Fixed](#page-17-2) [I/O](#page-17-2) [processor\)](#page-17-2) [SLC5/01](#page-17-3) [Addressing](#page-17-3) [SLC5/02](#page-18-0) [Addressing](#page-18-0) [SLC5/03](#page-18-1) [Addressing](#page-18-1) [SLC5/04](#page-18-2) [Addressing](#page-18-2) [SLC5/05](#page-18-3) [Addressing](#page-18-3) [PLC5](#page-18-4) [Addressing](#page-18-4)**

## <span id="page-17-1"></span>**Micrologix Addressing**

**File Specific Addressing [Output](#page-19-0) [Files](#page-19-0) [Input](#page-22-0) [Files](#page-22-0) [Status](#page-24-0) [Files](#page-24-0) [Binary](#page-25-0) [Files](#page-25-0) [Timer](#page-26-0) [Files](#page-26-0) [Counter](#page-26-1) [Files](#page-26-1) [Control](#page-27-0) [Files](#page-27-0) [Integer](#page-27-1) [Files](#page-27-1) [Float](#page-28-0) [Files](#page-28-0) [String](#page-29-0) [Files](#page-29-0) [Long](#page-30-0) [Files](#page-30-0) [PID](#page-30-1) [Files](#page-30-1) [Message](#page-32-0) [Files](#page-32-0)**

#### **Function Files**

**[High](#page-34-1) [Speed](#page-34-1) [Counter](#page-34-1) [File](#page-34-1) [\(HSC\)](#page-34-1) [Real-Time](#page-35-0) [Clock](#page-35-0) [File](#page-35-0) [\(RTC\)](#page-35-0) [Channel](#page-36-0) [0](#page-36-0) [Communication](#page-36-0) [Status](#page-36-0) [File](#page-36-0) [\(CS0\)](#page-36-0) [Channel](#page-36-1) [1](#page-36-1) [Communication](#page-36-1) [Status](#page-36-1) [File](#page-36-1) [\(CS1\)](#page-36-1) [I/O](#page-37-0) [Module](#page-37-0) [Status](#page-37-0) [File](#page-37-0) [\(IOS\)](#page-37-0)**

## <span id="page-17-2"></span>**SLC500 Addressing (Fixed I/O processor)**

#### **File Specific Addressing**

**[Output](#page-19-0) [Files](#page-19-0) [Input](#page-22-0) [Files](#page-22-0) [Status](#page-24-0) [Files](#page-24-0) [Binary](#page-25-0) [Files](#page-25-0) [Timer](#page-26-0) [Files](#page-26-0) [Counter](#page-26-1) [Files](#page-26-1) [Control](#page-27-0) [Files](#page-27-0) [Integer](#page-27-1) [Files](#page-27-1)**

## <span id="page-17-3"></span>**SLC5/01 Addressing**

**File Specific Addressing [Output](#page-19-0) [Files](#page-19-0) [Input](#page-22-0) [Files](#page-22-0) [Status](#page-24-0) [Files](#page-24-0) [Binary](#page-25-0) [Files](#page-25-0) [Timer](#page-26-0) [Files](#page-26-0) [Counter](#page-26-1) [Files](#page-26-1) [Control](#page-27-0) [Files](#page-27-0) [Integer](#page-27-1) [Files](#page-27-1)**

## <span id="page-18-0"></span>**SLC5/02 Addressing**

#### **File Specific Addressing**

**[Output](#page-19-0) [Files](#page-19-0) [Input](#page-22-0) [Files](#page-22-0) [Status](#page-24-0) [Files](#page-24-0) [Binary](#page-25-0) [Files](#page-25-0) [Timer](#page-26-0) [Files](#page-26-0) [Counter](#page-26-1) [Files](#page-26-1) [Control](#page-27-0) [Files](#page-27-0) [Integer](#page-27-1) [Files](#page-27-1)**

## <span id="page-18-1"></span>**SLC5/03 Addressing**

#### **File Specific Addressing**

**[Output](#page-19-0) [Files](#page-19-0) [Input](#page-22-0) [Files](#page-22-0) [Status](#page-24-0) [Files](#page-24-0) [Binary](#page-25-0) [Files](#page-25-0) [Timer](#page-26-0) [Files](#page-26-0) [Counter](#page-26-1) [Files](#page-26-1) [Control](#page-27-0) [Files](#page-27-0) [Integer](#page-27-1) [Files](#page-27-1) [Float](#page-28-0) [Files](#page-28-0) [ASCII](#page-28-1) [Files](#page-28-1) [String](#page-29-0) [Files](#page-29-0)**

## <span id="page-18-2"></span>**SLC5/04 Addressing**

#### **File Specific Addressing**

**[Output](#page-19-0) [Files](#page-19-0) [Input](#page-22-0) [Files](#page-22-0) [Status](#page-24-0) [Files](#page-24-0) [Binary](#page-25-0) [Files](#page-25-0) [Timer](#page-26-0) [Files](#page-26-0) [Counter](#page-26-1) [Files](#page-26-1) [Control](#page-27-0) [Files](#page-27-0) [Integer](#page-27-1) [Files](#page-27-1) [Float](#page-28-0) [Files](#page-28-0) [ASCII](#page-28-1) [Files](#page-28-1) [String](#page-29-0) [Files](#page-29-0)**

### <span id="page-18-3"></span>**SLC5/05 Addressing**

**File Specific Addressing [Output](#page-19-0) [Files](#page-19-0) [Input](#page-22-0) [Files](#page-22-0) [Status](#page-24-0) [Files](#page-24-0) [Binary](#page-25-0) [Files](#page-25-0) [Timer](#page-26-0) [Files](#page-26-0) [Counter](#page-26-1) [Files](#page-26-1) [Control](#page-27-0) [Files](#page-27-0) [Integer](#page-27-1) [Files](#page-27-1) [Float](#page-28-0) [Files](#page-28-0) [ASCII](#page-28-1) [Files](#page-28-1) [String](#page-29-0) [Files](#page-29-0)**

## <span id="page-18-4"></span>**PLC5 Addressing**

**File Specific Addressing [Output](#page-19-0) [Files](#page-19-0) [Input](#page-22-0) [Files](#page-22-0) [Status](#page-24-0) [Files](#page-24-0)**

**[Binary](#page-25-0) [Files](#page-25-0) [Timer](#page-26-0) [Files](#page-26-0) [Counter](#page-26-1) [Files](#page-26-1) [Control](#page-27-0) [Files](#page-27-0) [Integer](#page-27-1) [Files](#page-27-1) [Float](#page-28-0) [Files](#page-28-0) [ASCII](#page-28-1) [Files](#page-28-1) [String](#page-29-0) [Files](#page-29-0) [BCD](#page-29-1) [Files](#page-29-1) [PID](#page-31-0) [Files](#page-31-0) [Message](#page-33-0) [Files](#page-33-0) [Block](#page-34-0) [Transfer](#page-34-0) [Files](#page-34-0)**

## <span id="page-19-0"></span>**Output Files**

The syntax for accessing data in an Output file differs depending on the PLC model. Arrays are not supported for output files. The default data types are shown in **bold**.

#### **PLC-5 Syntax**

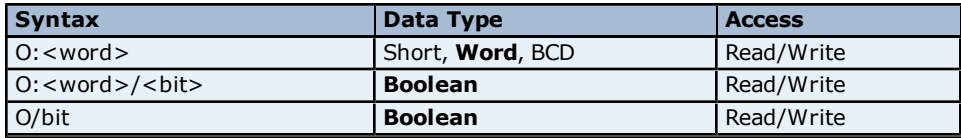

**Note:** Word and bit address information is in octal for PLC-5 models. This follows the convention of the programming software.

#### **Micrologix Syntax**

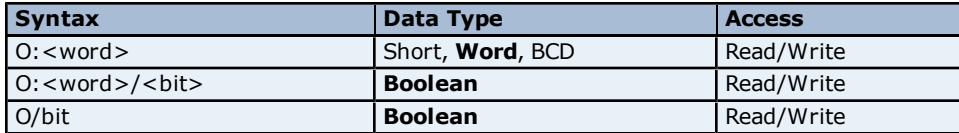

Micrologix models have two types of I/O: embedded I/O and expansion I/O (not applicable for Micrologix 1000). Embedded I/O resides with the CPU base unit while Expansion I/O plugs into the CPU base unit. The table below lists the I/O capabilities of each Micrologix model.

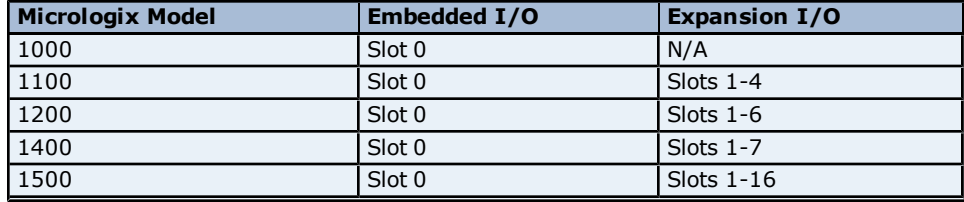

The address syntax for Micrologix I/O references a zero-based word offset, not a slot. Thus, calculations must be done to determine the word offset to a particular slot. This requires knowledge of the modules and their respective size in words. The table below specifies the size of some available modules; however, it is recommended that the Micrologix documentation and controller project be consulted in order to determine the true word size of a module. Instructions and examples in calculating word offset follow the table below.

#### **Micrologix Embedded I/O Word Sizes**

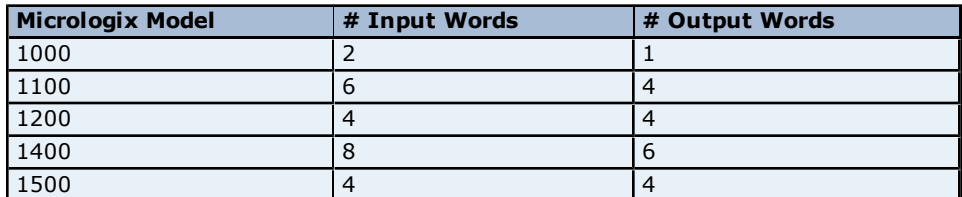

## **Micrologix Expansion I/O Word Sizes Modules # Input Words # Output Words**

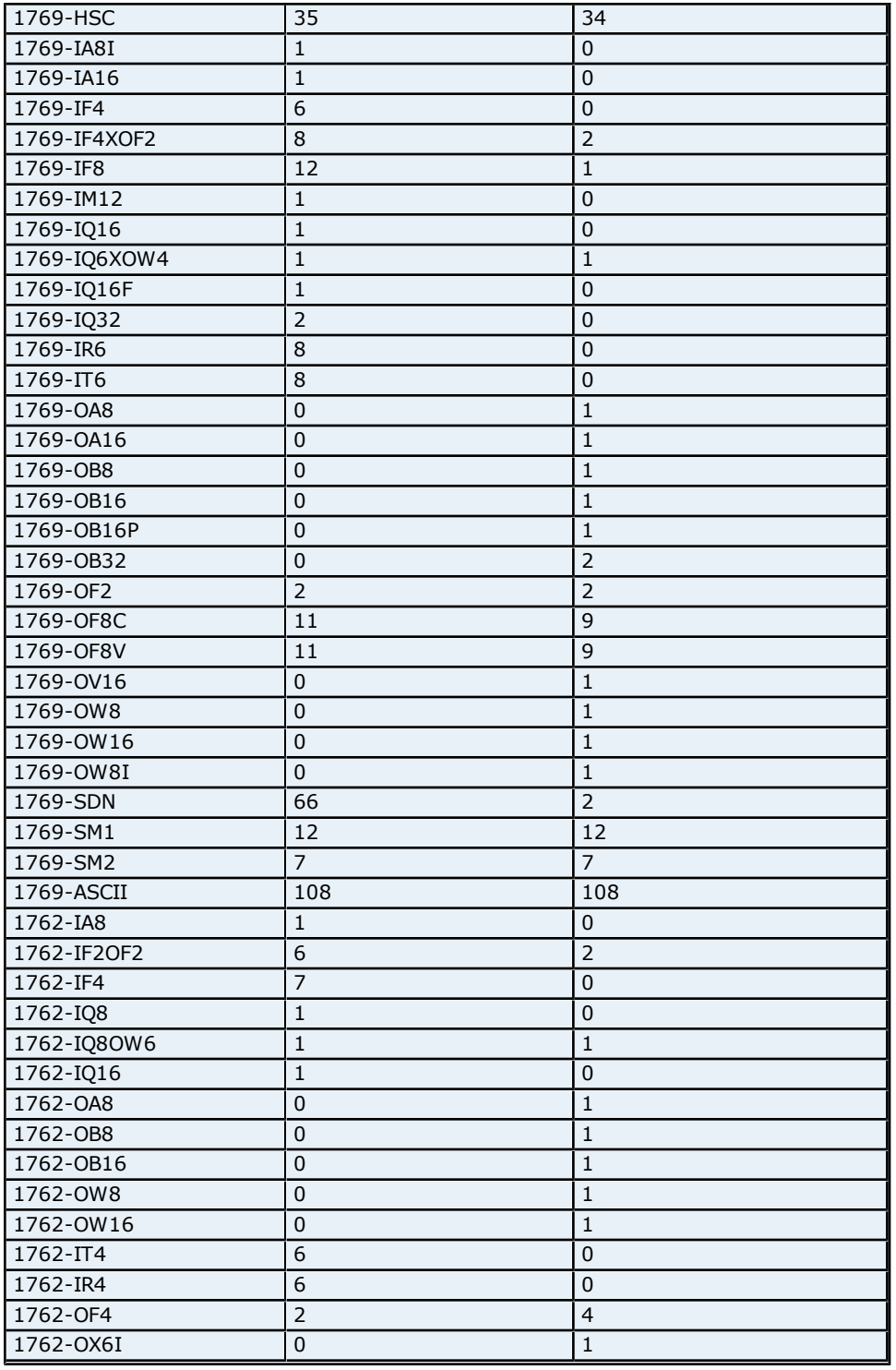

## **Calculation**

Output Word Offset for Slot  $x = #$  Output Words in Slot 0 through Slot  $(x-1)$ .

**Note 1:** The Embedded I/O needs to be taken into account when offsetting to Expansion I/O.

**Note 2:** The number of Input words does not factor into the calculation for Output Word Offset.

## **I/O Example**

Let Slot  $0 =$  Micrologix 1500 LRP Series  $C = 4$  Output Words  $Slot 1 = 1769-OF2 = 2 Output Words$ Slot  $2 = 1769$ -OW $8 = 1$  Output Word

Slot  $3 = 1769$ -IA16 = 0 Output Word Slot  $4 = 1769$ -OF8V = 9 Output Word Bit 5 of Slot  $4 = 4 + 2 + 1 = 7$  words = 0:7/5

#### **SLC 500 Syntax**

The default data type is shown in **bold**.

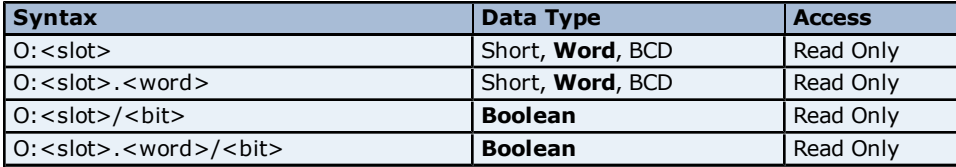

#### **Ranges**

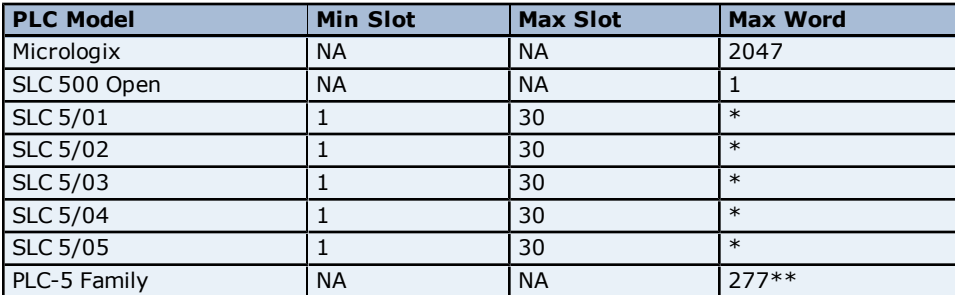

\*The number of Input or Output words available for each I/O module can be found in the **[Modular](#page-13-1) [I/O](#page-13-1) [Selec](#page-13-1)[tion](#page-13-1) [Guide](#page-13-1)**. For slot configuration help, refer to **[Device](#page-9-0) [Setup](#page-9-0)**. \*\*Octal.

#### **Examples**

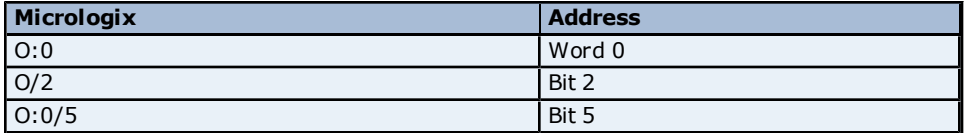

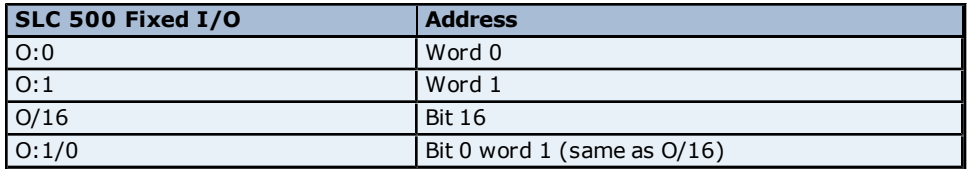

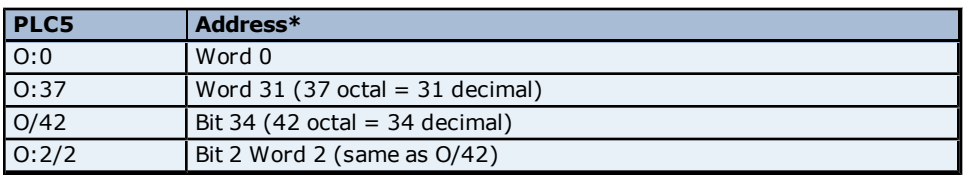

\*Addresses are shown in Octal.

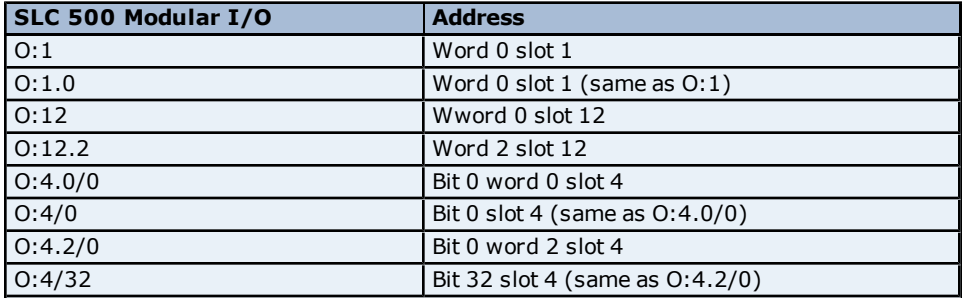

## <span id="page-22-0"></span>**Input Files**

The syntax for accessing data in an Input file differs depending on the PLC model. Arrays are not supported for Input files. The default data types are shown in **bold**.

#### **PLC-5 Syntax**

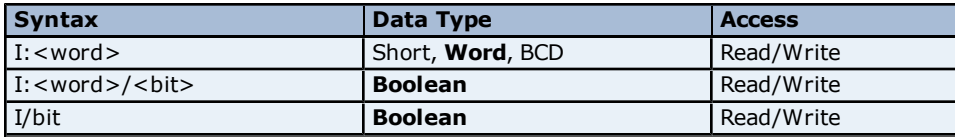

**Note:** Word and bit address information is in octal for PLC-5 models. This follows the convention of the programming software.

#### **Micrologix Syntax**

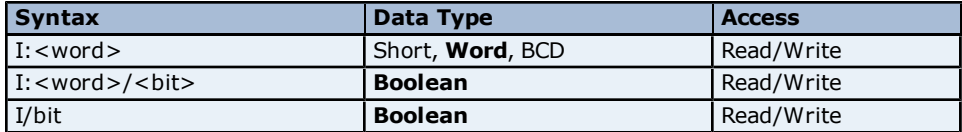

Micrologix models have two types of I/O: embedded I/O and expansion I/O (not applicable for Micrologix 1000). Embedded I/O resides with the CPU base unit while Expansion I/O plugs into the CPU base unit. The table below lists the I/O capabilities of each Micrologix model.

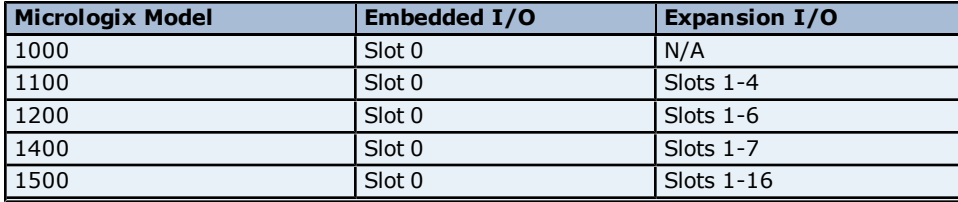

The address syntax for Micrologix I/O references a zero-based word offset, not a slot. Thus, calculations must be done to determine the word offset to a particular slot. This requires knowledge of the modules and their respective size in words. The table below specifies the size of some available modules; however, it is recommended that the Micrologix documentation and controller project be consulted in order to determine the true word size of a module. Instructions and examples in calculating word offset follow the table below.

#### **Micrologix Embedded I/O Word Sizes**

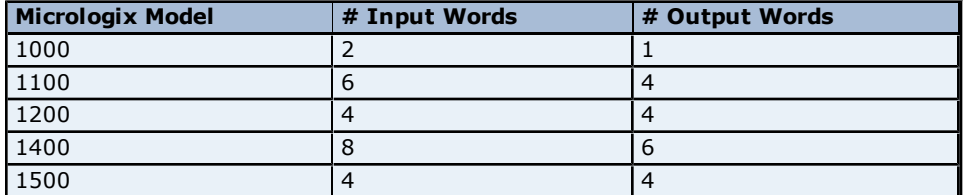

#### **Micrologix Expansion I/O Word Sizes**

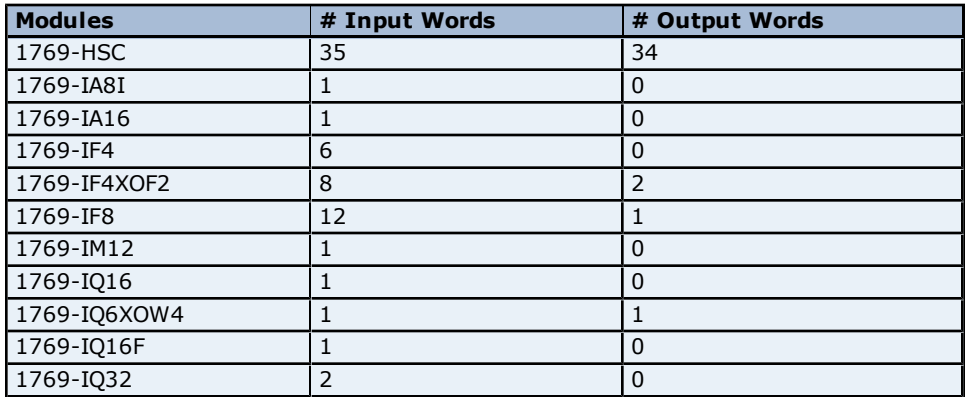

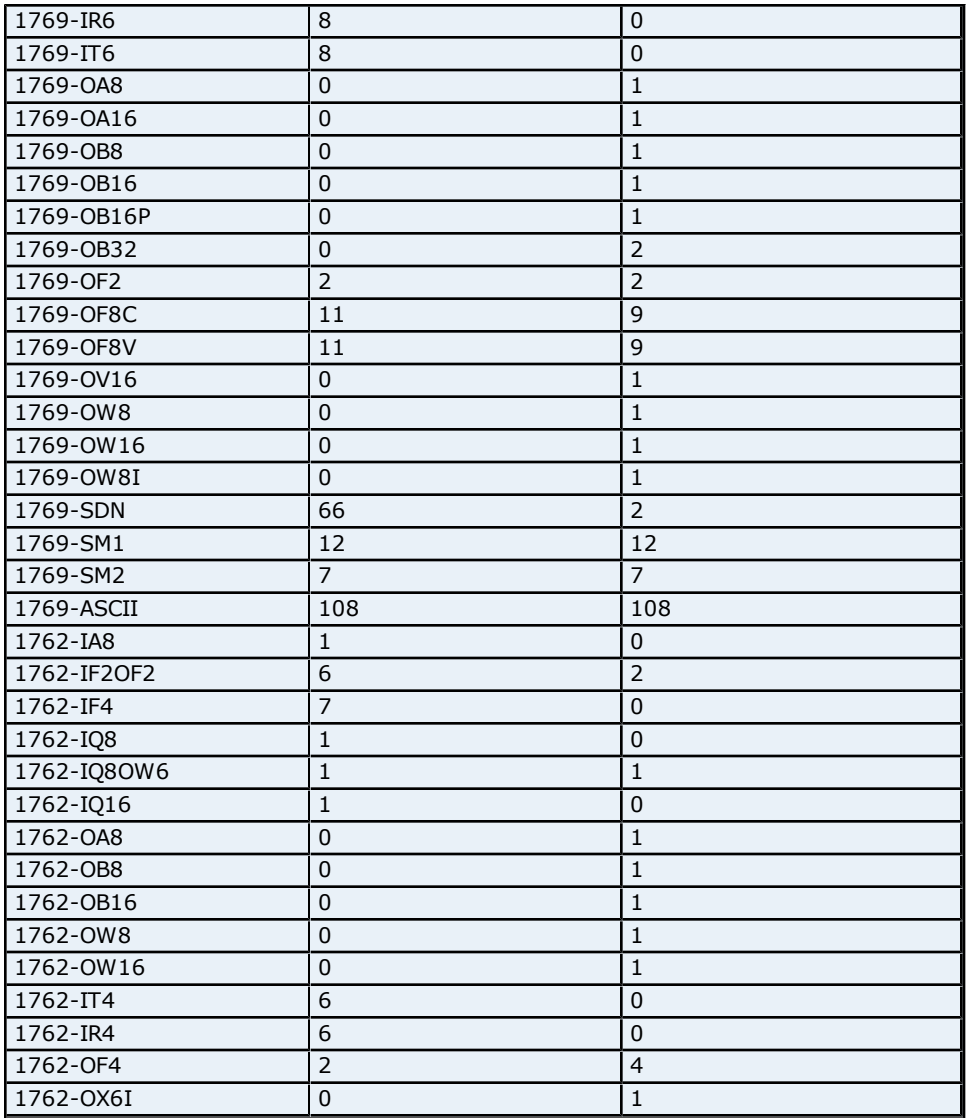

## **Calculation**

Input Word Offset for Slot  $x = #$  Input Words in Slot 0 through Slot  $(x-1)$ .

**Note 1:** The Embedded I/O needs to be taken into account when offsetting to Expansion I/O.

**Note 2:** The number of Output words does not factor into the calculation for Input Word Offset.

## **I/O Example**

Let Slot 0 = Micrologix 1500 LRP Series C = 4 Input Words Slot  $1 = 1769$ -OF2 = 2 Input Words Slot  $2 = 1769$ -OW $8 = 0$  Input Word Slot  $3 = 1769 - IAI6 = 1$  Input Word Slot  $4 = 1769$ -OF8V = 11 Input Word Bit 5 of Slot  $3 = 4 + 2 = 6$  words = I:6/5

## **SLC 500 Syntax**

The default data type is shown in **bold**.

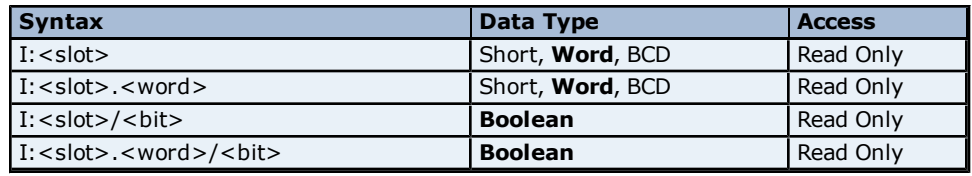

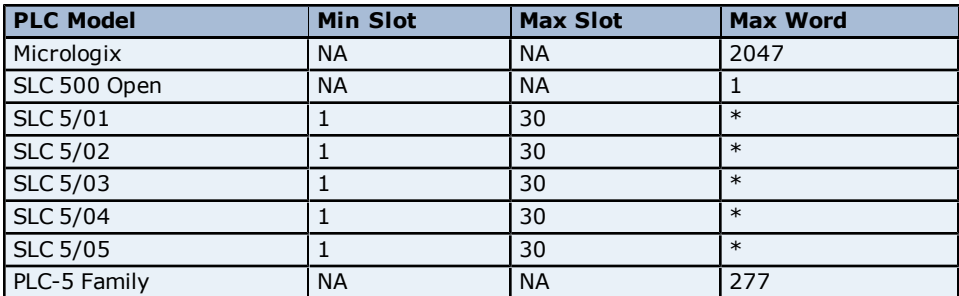

\*The number of Input or Output words available for each I/O module can be found in the **Modular I/O Selection Guide**. For more information, refer to **[Device](#page-9-0) [Setup](#page-9-0)**. \*\*Octal.

#### **Examples**

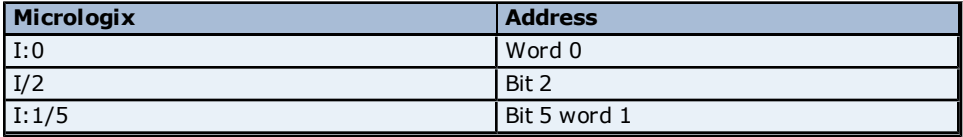

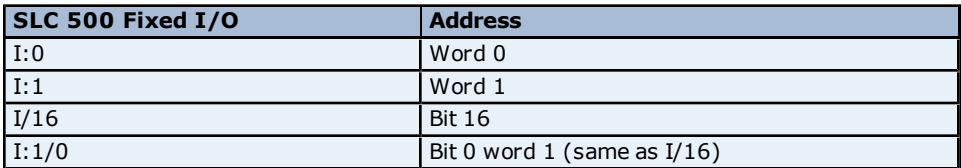

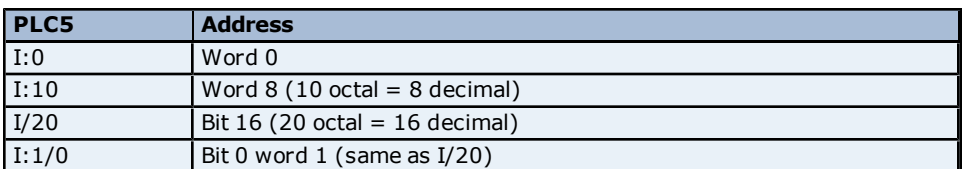

\*Addresses are shown in Octal.

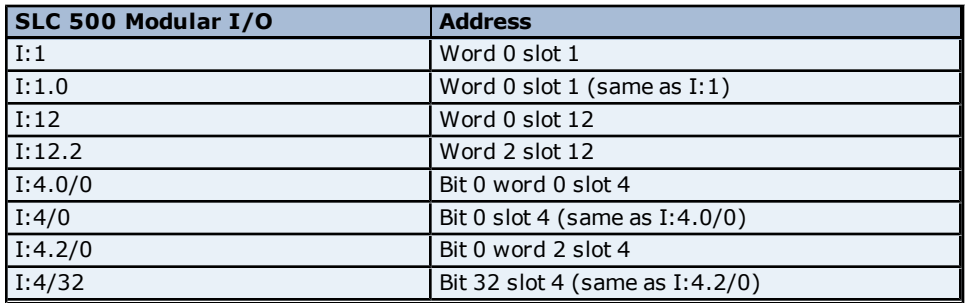

## <span id="page-24-0"></span>**Status Files**

To access Status files, specify a word and an optional bit in the word. The default data types are shown in **bold**.

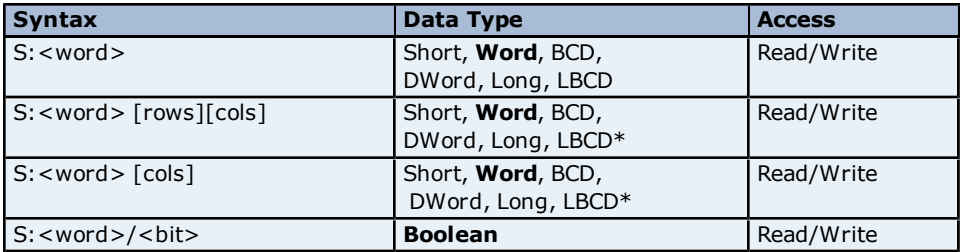

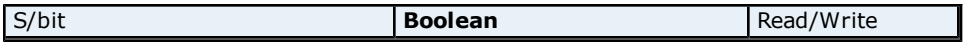

\*Array types.

The number of array elements (in bytes) cannot exceed the block request size specified. This means that array size cannot exceed 16 words given a block request size of 32 bytes.

#### **Ranges**

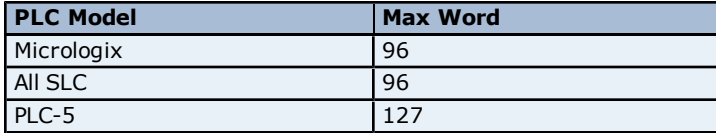

The maximum word location is one less when accessing as a 32 bit data type (Long, DWord or Long BCD).

#### **Examples**

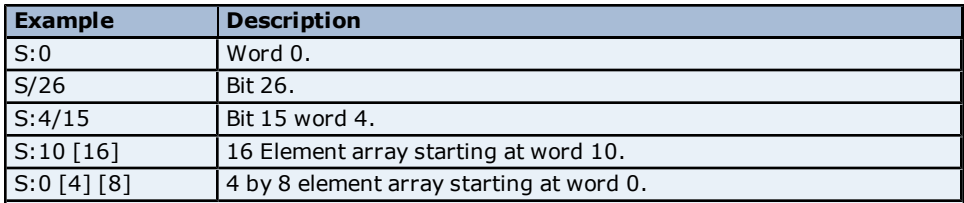

## <span id="page-25-0"></span>**Binary Files**

To access Binary files, specify a file number, a word and optional bit in the word. The default data types are shown in **bold**.

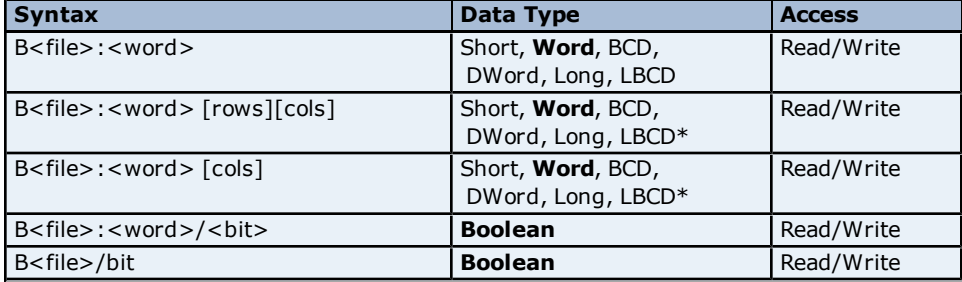

\*Array types.

The number of array elements (in bytes) cannot exceed the block request size specified. This means that the array size cannot exceed 16 words given a block request size of 32 bytes.

**Ranges**

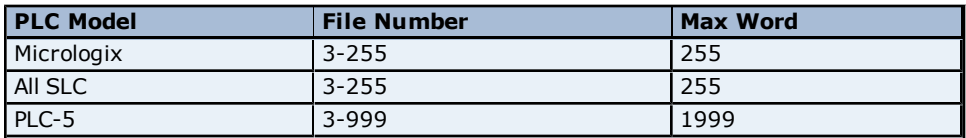

The maximum word location is one less when accessing as a 32 bit data type (Long, DWord or Long BCD).

#### **Examples**

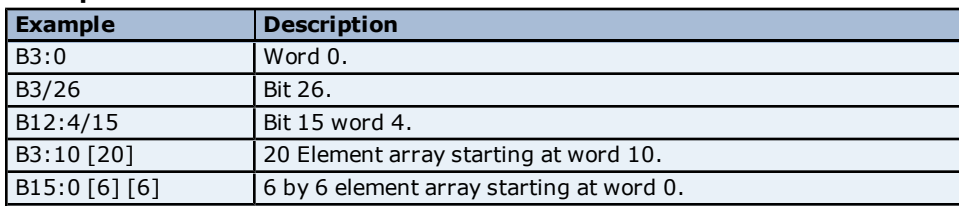

## <span id="page-26-0"></span>**Timer Files**

Timer files are a structured type whose data is accessed by specifying a file number, an element and a field. The default data types are shown in **bold**.

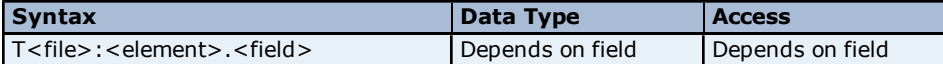

The following fields are allowed for each element. For the usage of each field, refer to the PLC's documentation.

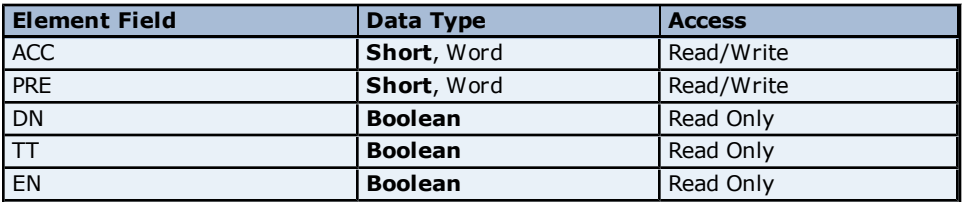

#### **Ranges**

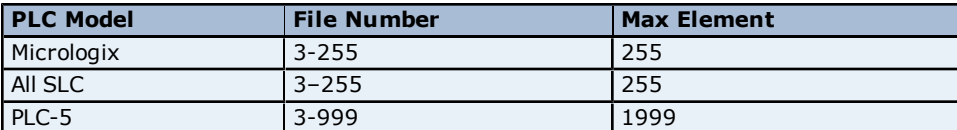

## **Examples**

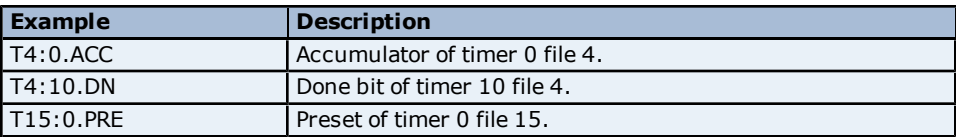

## <span id="page-26-1"></span>**Counter Files**

Counter files are a structured type whose data is accessed by specifying a file number, an element and a field. The default data types are shown in **bold**.

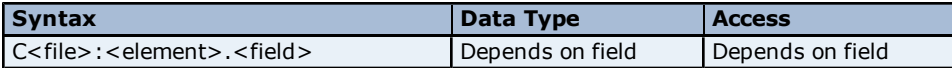

The following fields are allowed for each element. For the meaning of each field, refer to the PLC's documentation.

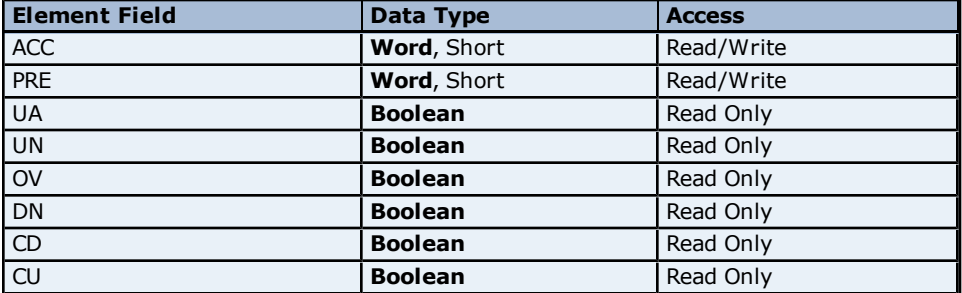

#### **Ranges**

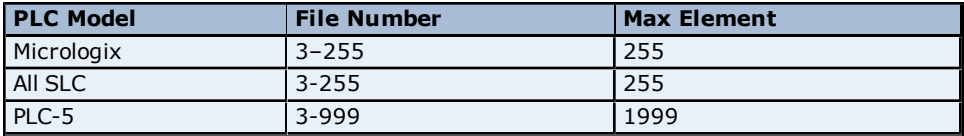

## **Examples**

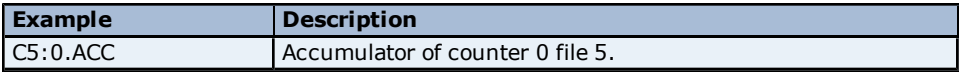

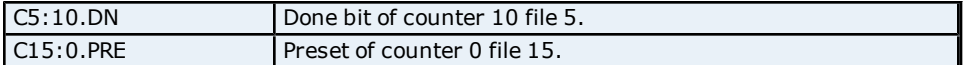

## <span id="page-27-0"></span>**Control Files**

Control files are a structured type whose data is accessed by specifying a file number, an element and a field. The default data types are shown in **bold**.

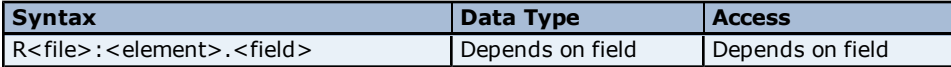

The following fields are allowed for each element. For the meaning of each field, refer to the PLC's documentation.

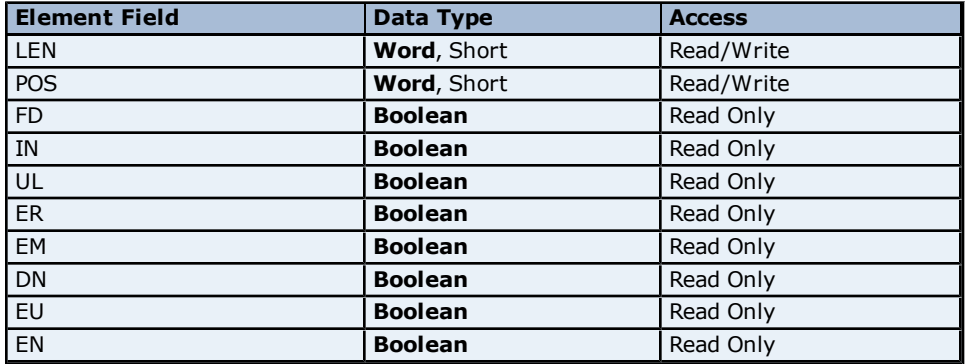

#### **Ranges**

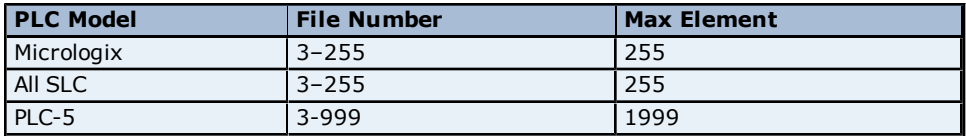

## **Examples**

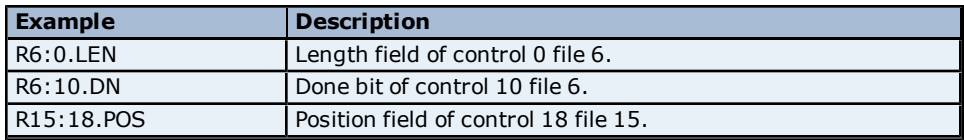

## <span id="page-27-1"></span>**Integer Files**

To access Integer files, specify a file number, a word and an optional bit in the word. The default data types are shown in **bold**.

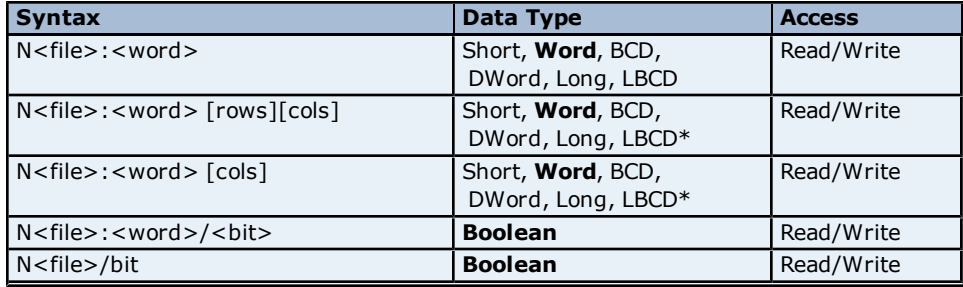

\*Array types.

The number of array elements (in bytes) cannot exceed the block request size specified. This means that array size cannot exceed 16 words given a block request size of 32 bytes.

## **Ranges**

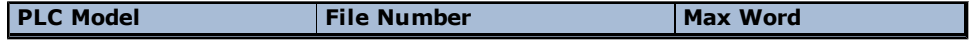

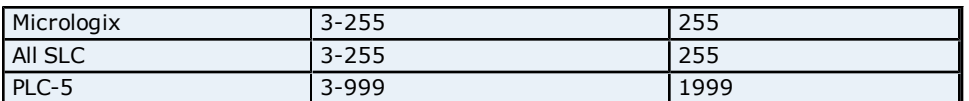

The maximum word location is one less when accessing as a 32 bit data type (Long, DWord or Long BCD).

## **Examples**

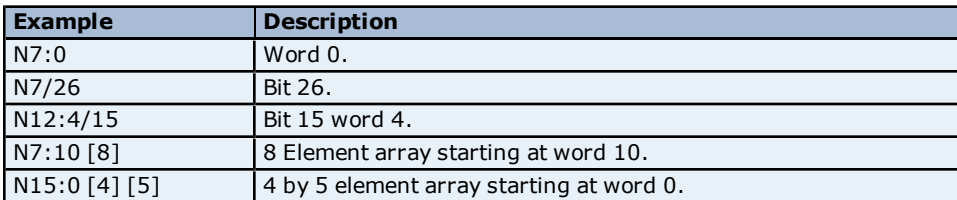

## <span id="page-28-0"></span>**Float Files**

To access Float files, specify a file number and an element. The default data types are shown in **bold**.

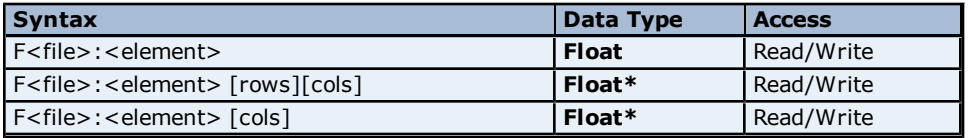

\*Array type.

The number of array elements (in bytes) cannot exceed the block request size specified. This means that the array size cannot exceed 8 Floats given a block request size of 32 bytes.

#### **Ranges**

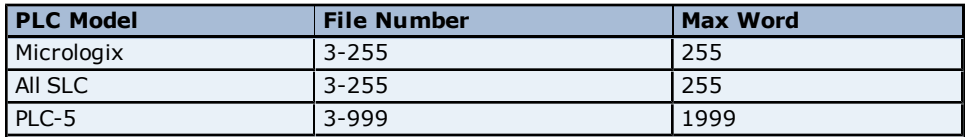

## **Examples**

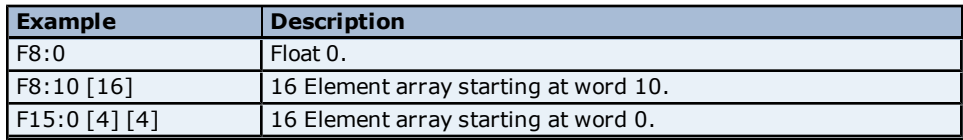

## <span id="page-28-1"></span>**ASCII Files**

To access ASCII file data, specify a file number and a character location. The default data types are shown in **bold**.

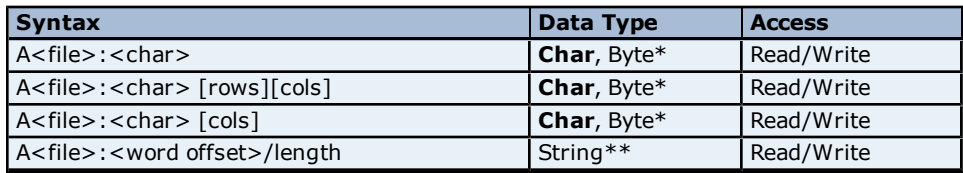

\*The number of array elements cannot exceed the block request size specified. Internally, the PLC packs two characters per word in the file, with the high byte containing the first character and the low byte containing the second character. The PLC programming software allows access at the word level or two-character level. The Allen-Bradley DF1 driver allows accessing to the character level.

Using the programming software, **A10:0 = AB**, would result in 'A' being stored in the high byte of A10:0 and 'B' being stored in the low byte. Using the Allen-Bradley DF1 driver, the two assignments **A10:0 = A** and **A10:1 = B** would result in the same data being stored in the PLC memory.

**29**

\*\*Referencing this file as string data allows access to data at word boundaries like the programming software. The length can be up to 236 characters. If a string that is sent to the device is smaller in length than the length specified by the address, the driver null terminates the string before sending it down to the controller.

#### **Ranges**

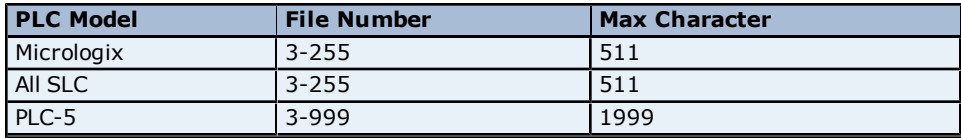

**Note:** Not all Micrologix and SLC 500 PLC devices support ASCII file types. For more information, refer to the PLC's documentation.

#### **Examples**

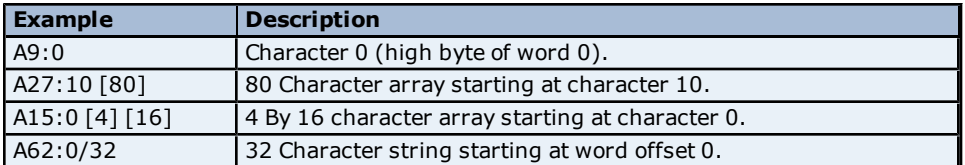

## <span id="page-29-0"></span>**String Files**

To access data in a String file, specify a file number and an element. Strings are 82 character null terminated arrays. The driver places the null terminator based on the string length returned by the PLC. The default data types are shown in **bold**.

**Note:** Arrays are not supported for String files.

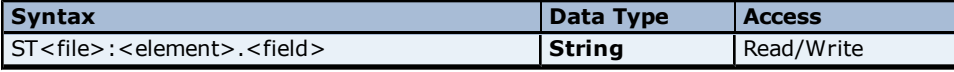

#### **Ranges**

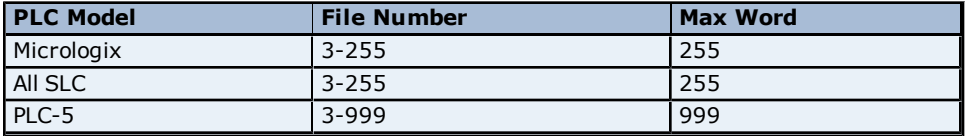

## **Examples**

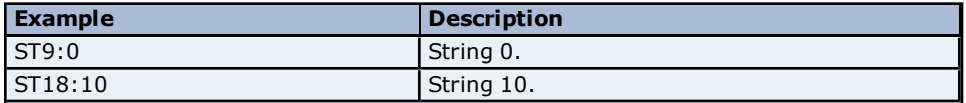

## <span id="page-29-1"></span>**BCD Files**

To access BCD files, specify a file number and a word. The default data types are shown in **bold**.

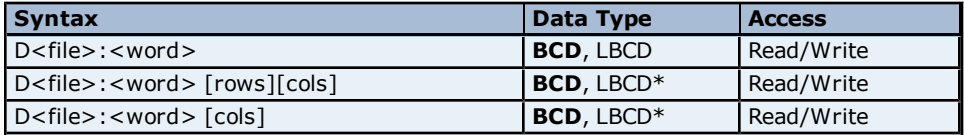

\*Array types.

The number of array elements (in bytes) cannot exceed the block request size specified. This means that the array size cannot exceed 16 BCD, given a block request size of 32 bytes.

#### **Ranges**

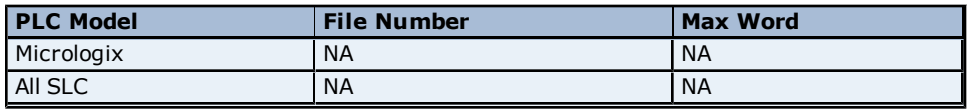

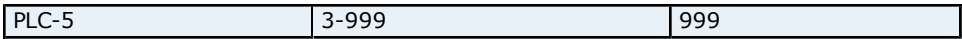

#### **Examples**

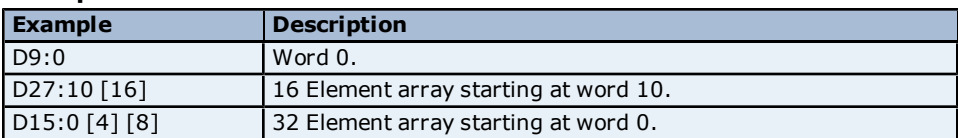

## <span id="page-30-0"></span>**Long Files**

To access Long files, specify a file number and a DWord. The default data types are shown in **bold**.

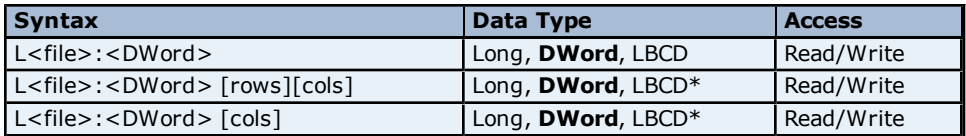

\*Array types.

The number of array elements cannot exceed 16.

#### **Ranges**

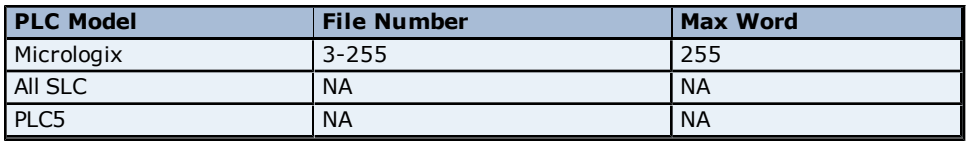

## **Examples**

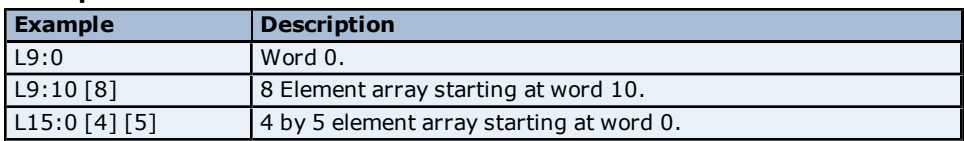

## <span id="page-30-1"></span>**Micrologix PID Files**

PID files are a structured type whose data is accessed by specifying a file number, an element and a field. The default data types are shown in **bold**.

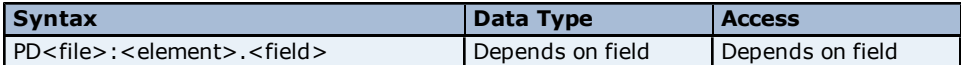

The following fields are allowed for each element. For the meaning of each field, refer to the PLC's documentation.

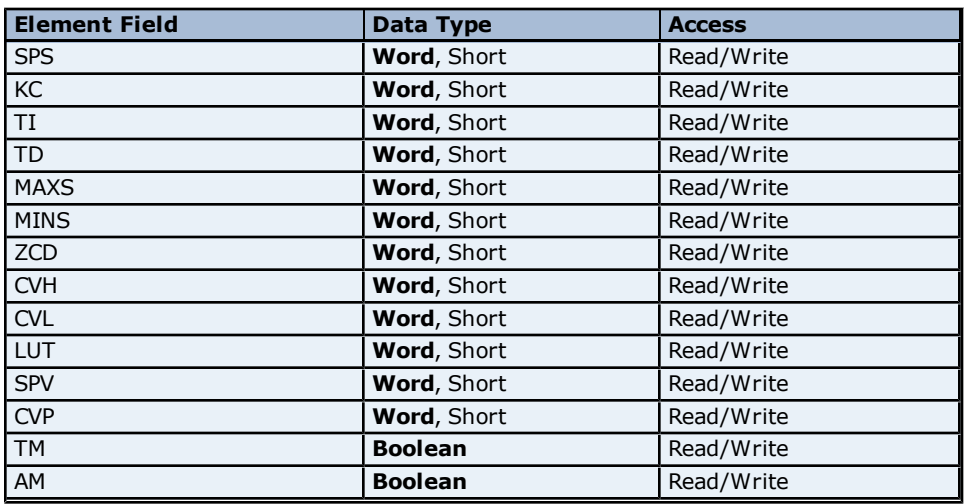

**31**

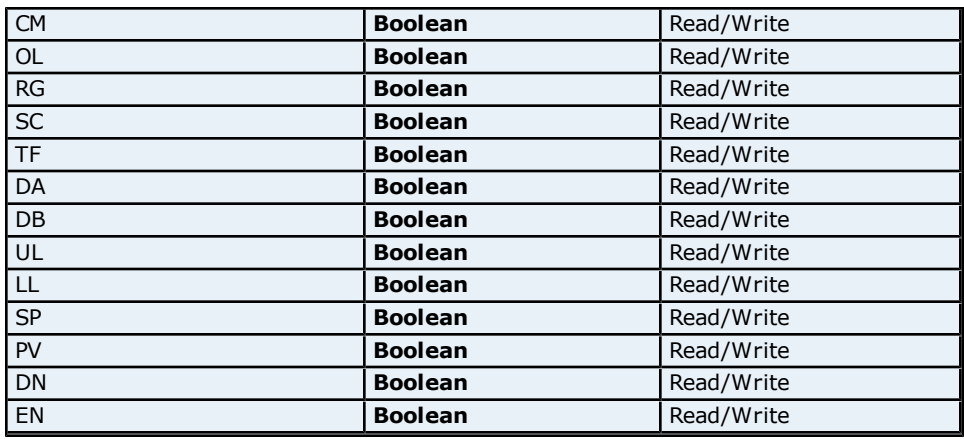

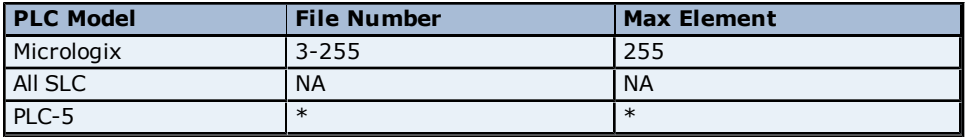

\*For more information, refer to **[PLC5](#page-31-0) [PID](#page-31-0) [Files](#page-31-0)**.

## **Examples**

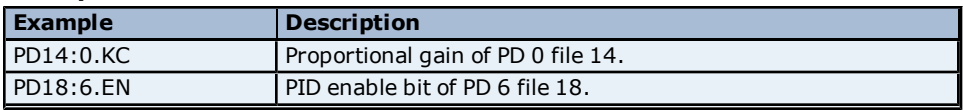

## <span id="page-31-0"></span>**PLC5 PID Files**

PID files are a structured type whose data is accessed by specifying a file number, an element and a field. The default data types are shown in **bold**.

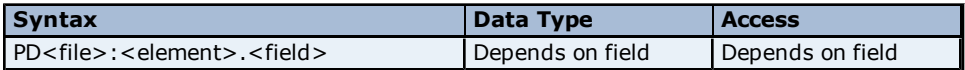

The following fields are allowed for each element. For the meaning of each field, refer to the PLC's documentation.

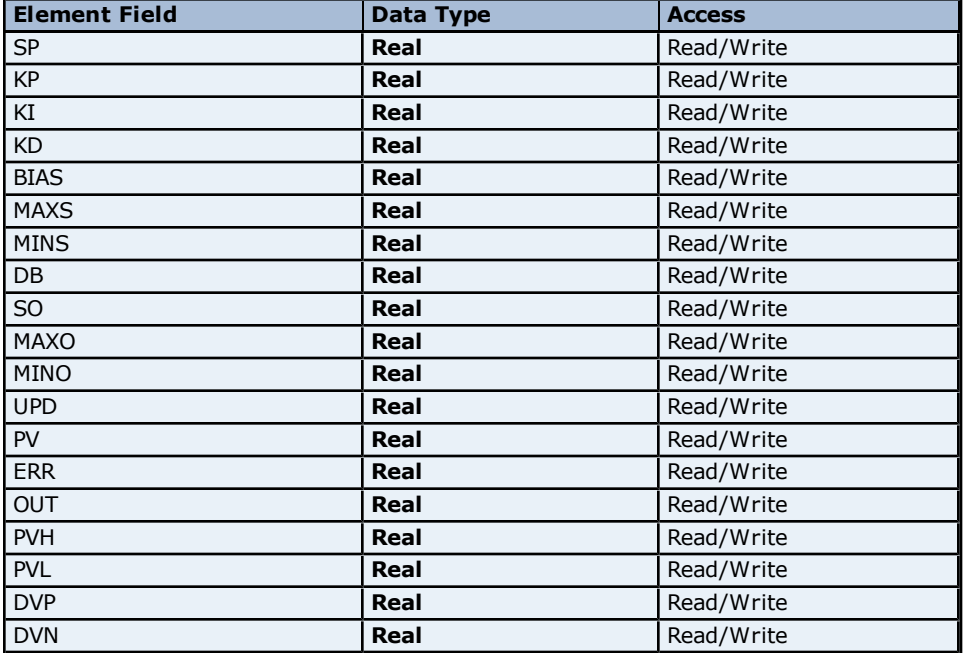

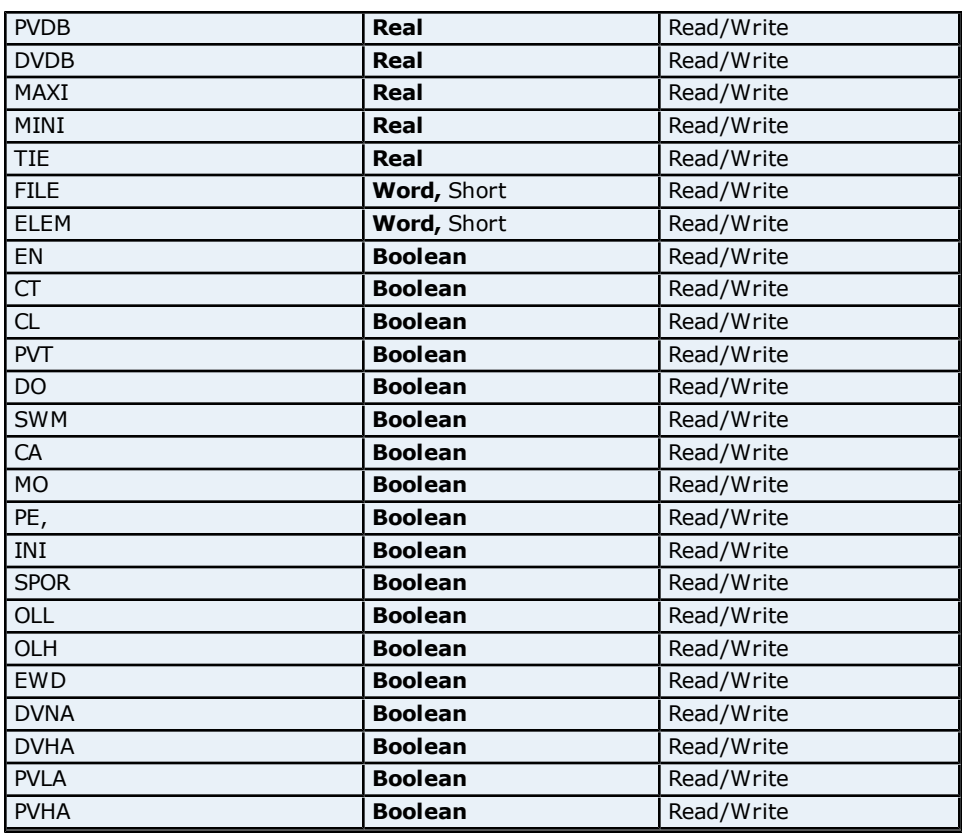

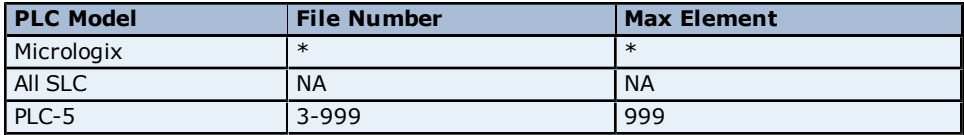

\*For more information, refer to **[Micrologix](#page-30-1) [PID](#page-30-1) [Files](#page-30-1)**.

#### **Examples**

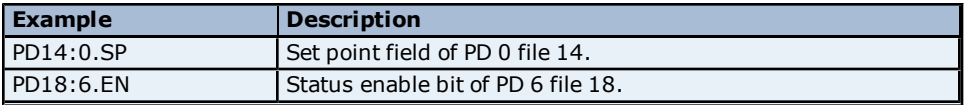

## <span id="page-32-0"></span>**Micrologix Message Files**

Message files are a structured type whose data is accessed by specifying a file number, an element and a field. The default data types are shown in **bold**.

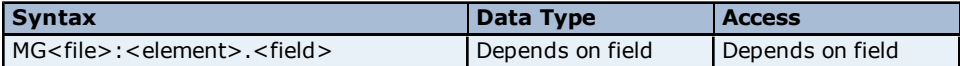

The following fields are allowed for each element. For the meaning of each field, refer to the PLC's documentation.

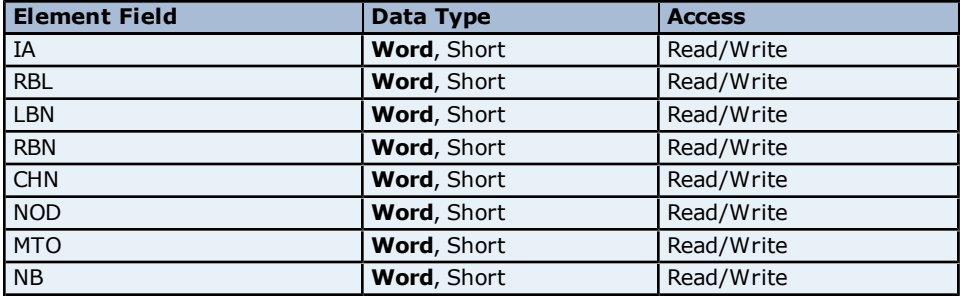

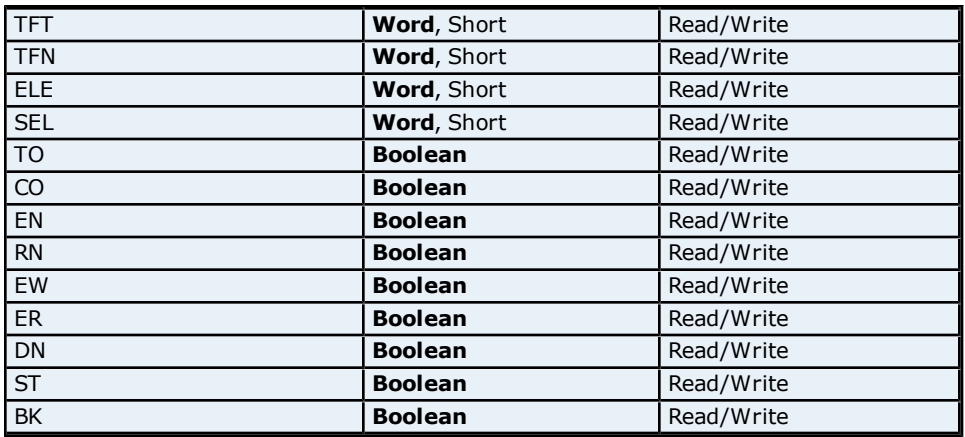

The following file numbers and maximum element are allowed for each model.

#### **Ranges**

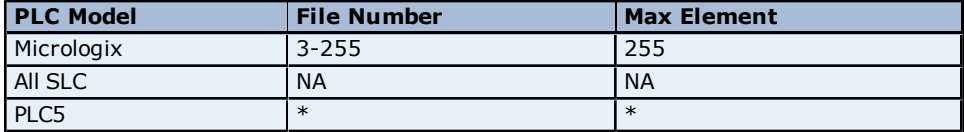

\*For more information, refer to **[PLC5](#page-33-0) [Message](#page-33-0)**.

## **Examples**

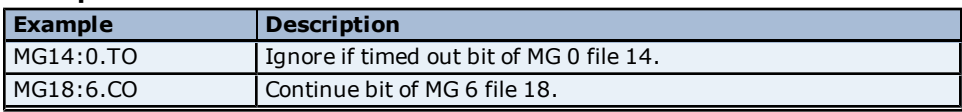

## <span id="page-33-0"></span>**PLC5 Message Files**

Message files are a structured type whose data is accessed by specifying a file number, an element and a field. The default data types are shown in **bold**.

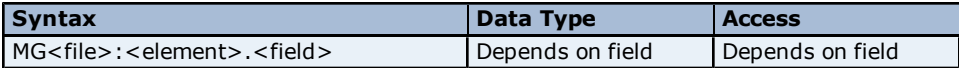

The following fields are allowed for each element. For the meaning of each field, refer to the PLC's documentation.

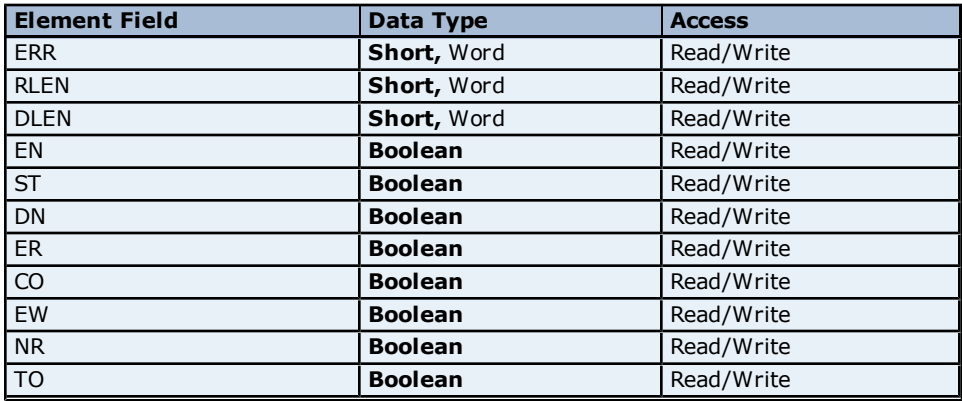

## **Ranges**

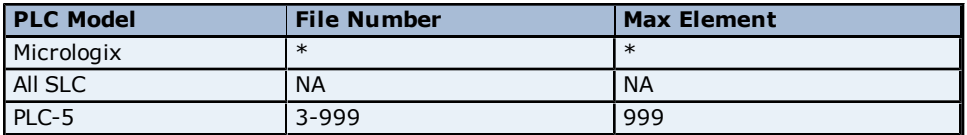

\*For more information, refer to **[Micrologix](#page-32-0) [Message](#page-32-0) [Files](#page-32-0)**.

## **Examples**

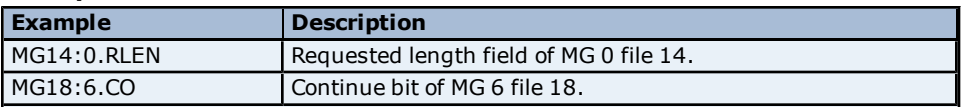

## <span id="page-34-0"></span>**Block Transfer Files**

Block transfer files are a structured type whose data is accessed by specifying a file number, an element and a field. The default data types are shown in **bold**.

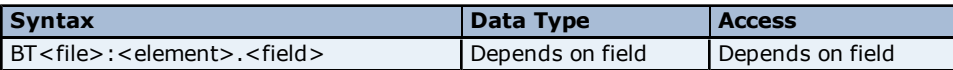

The following fields are allowed for each element. For the meaning of each field, refer to the PLC's documentation.

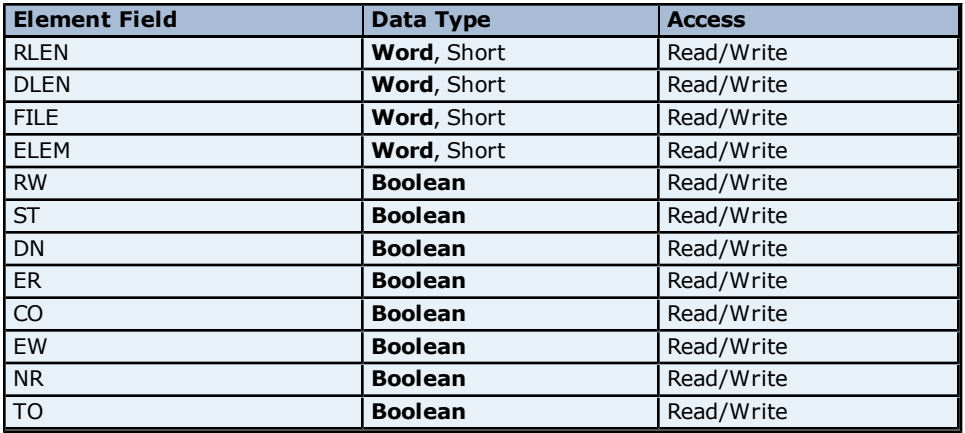

#### **Ranges**

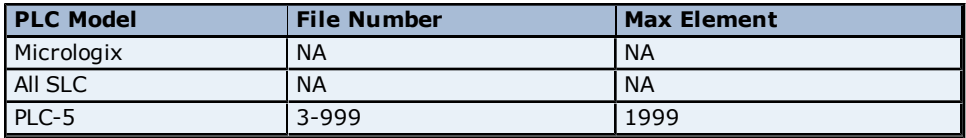

#### **Examples**

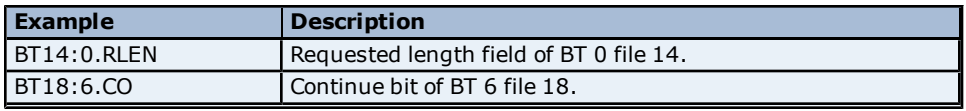

## <span id="page-34-1"></span>**High Speed Counter File (HSC)**

The HSC files are a structured type whose data is accessed by specifying an element and a field. The default data types are shown in **bold**.

## **See Also: [Function](#page-12-0) [File](#page-12-0) [Options](#page-12-0)**

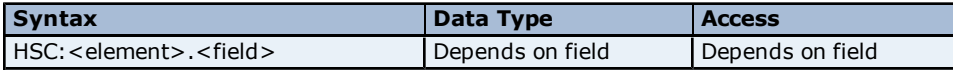

The following fields are allowed for each element. For the meaning of each field, refer to the PLC's documentation.

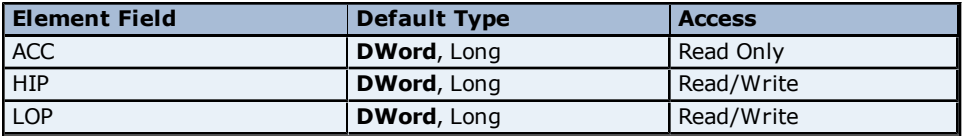

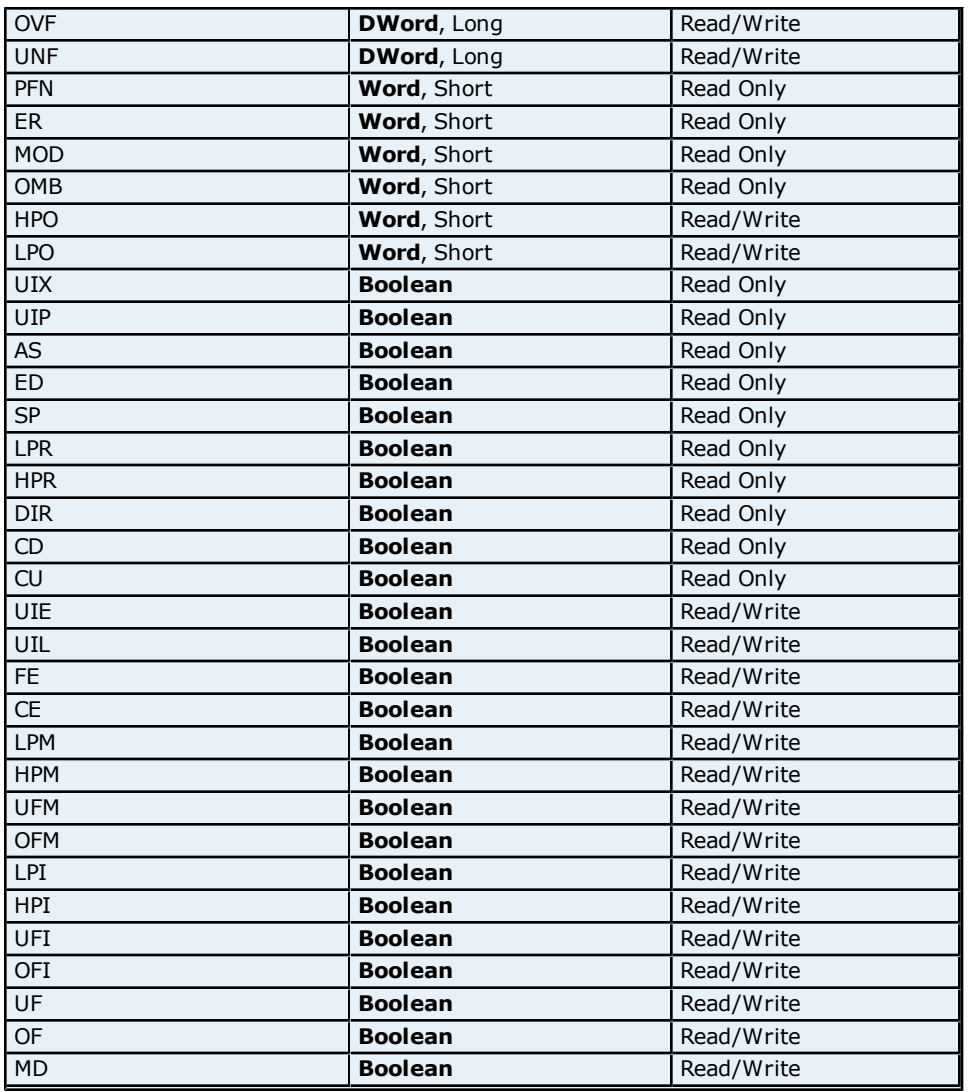

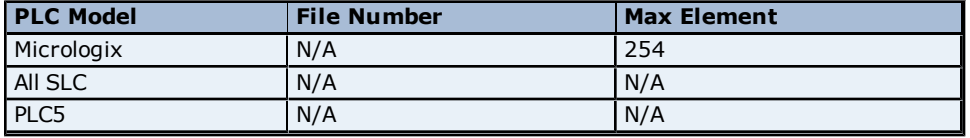

#### **Examples**

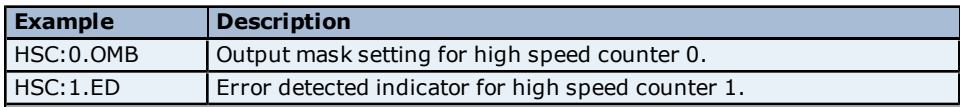

## <span id="page-35-0"></span>**Real-Time Clock File (RTC)**

The RTC files are a structured type whose data is accessed by specifying an element and a field. The default data types are shown in **bold**.

## **See Also: [Function](#page-12-0) [File](#page-12-0) [Options](#page-12-0)**

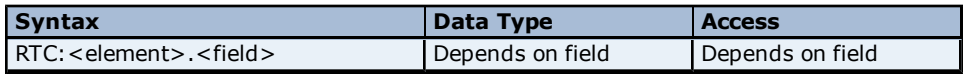

The following fields are allowed for each element. For the meaning of each field, refer to the PLC's documentation.

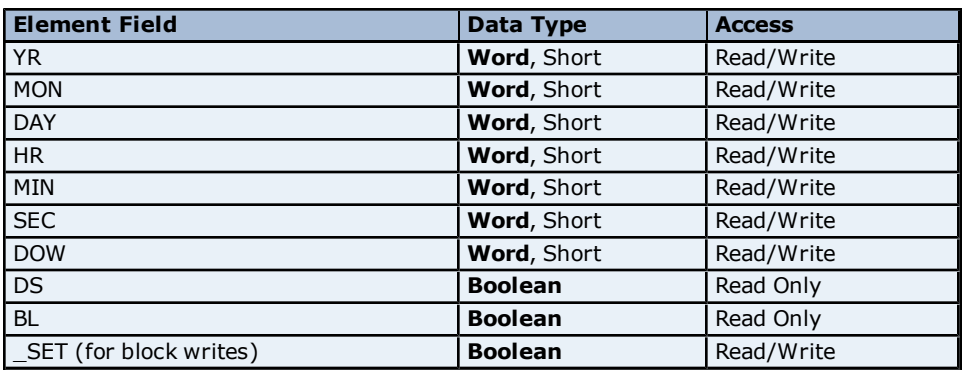

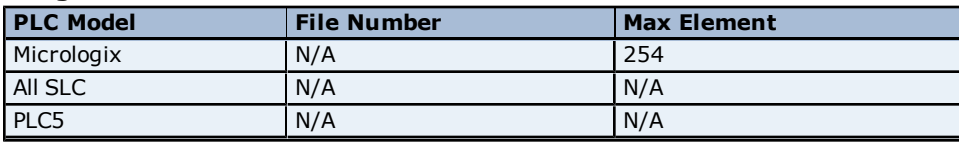

#### **Examples**

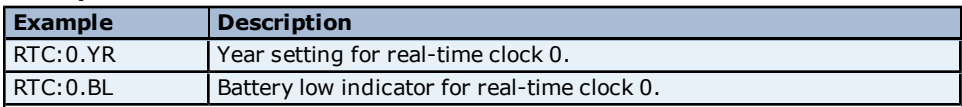

## <span id="page-36-0"></span>**Channel 0 Communication Status File (CS0)**

To access the communication status file for channel 0, specify a word and optionally a bit in the word. The default data types are shown in **bold**.

## **See Also: [Function](#page-12-0) [File](#page-12-0) [Options](#page-12-0)**

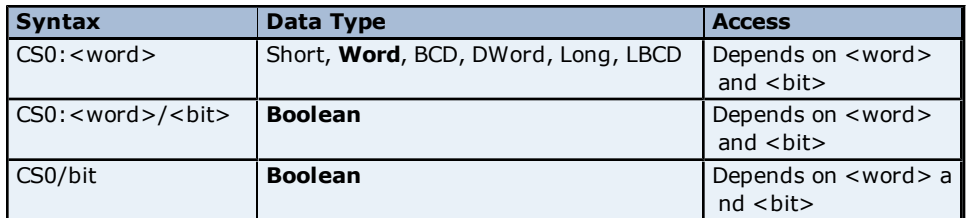

#### **Ranges**

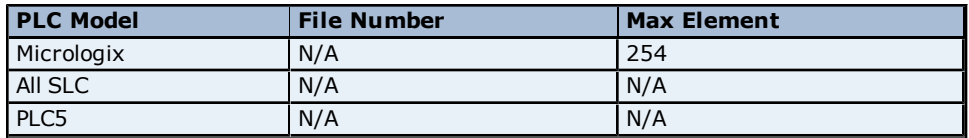

#### **Examples**

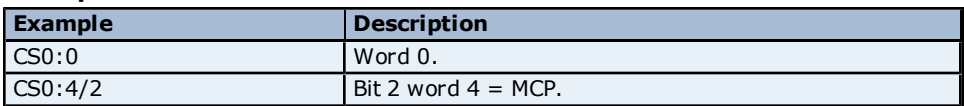

<span id="page-36-1"></span>**Note:** For more information on CS0 words/bit meanings, refer to the Rockwell documentation.

## **Channel 1 Communication Status File (CS1)**

To access the communication status file for channel 1, specify a word and optionally a bit in the word. The default data types are shown in **bold**.

## **See Also: [Function](#page-12-0) [File](#page-12-0) [Options](#page-12-0)**

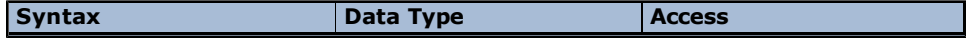

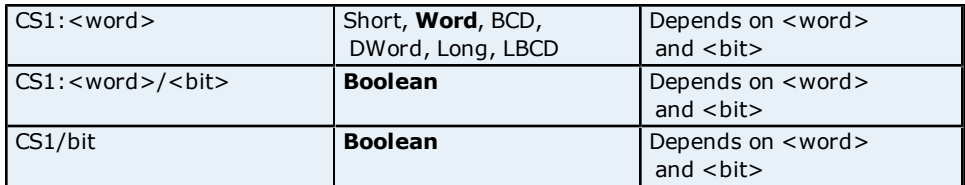

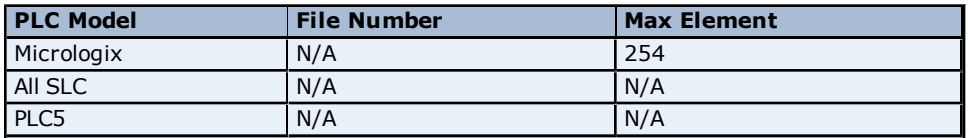

## **Examples**

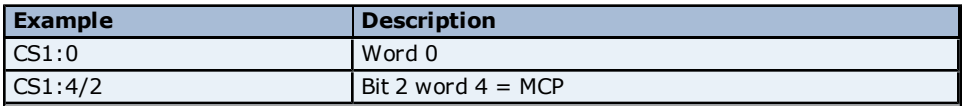

<span id="page-37-0"></span>**Note:** For more information on CS1 words/bit meanings, refer to the Rockwell documentation.

## **I/O Module Status File (IOS)**

To access the I/O module status file, specify a word and optionally a bit in the word. The default data type for each syntax is shown in **bold**.

## **See Also: [Function](#page-12-0) [File](#page-12-0) [Options](#page-12-0)**

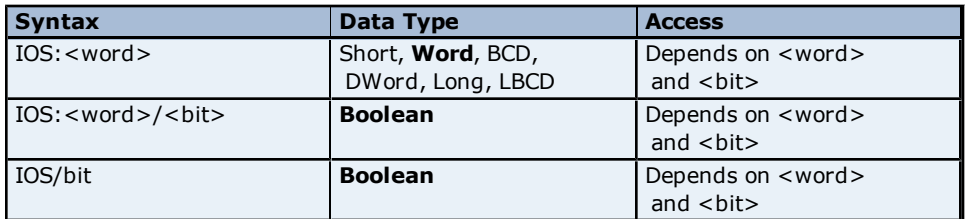

## **Ranges**

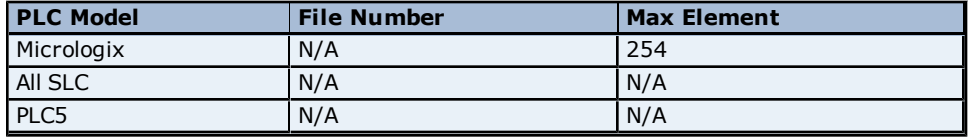

## **Examples**

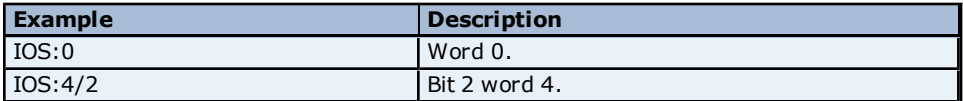

**Note:** For a listing of 1769 expansion I/O status codes, refer to the instruction manual.

## <span id="page-38-0"></span>**Error Descriptions**

The following error/warning messages may be generated. Click on the link for a description of the message.

#### **Address Validation**

**[Missing](#page-39-0) [address](#page-39-0) [Device](#page-39-1) [address](#page-39-1) ['<address>'](#page-39-1) [contains](#page-39-1) [a](#page-39-1) [syntax](#page-39-1) [error](#page-39-1) [Address](#page-39-2) ['<address>'](#page-39-2) [is](#page-39-2) [out](#page-39-2) [of](#page-39-2) [range](#page-39-2) [for](#page-39-2) [the](#page-39-2) [specified](#page-39-2) [device](#page-39-2) [or](#page-39-2) [register](#page-39-2) [Device](#page-39-3) [address](#page-39-3) ['<address>'](#page-39-3) [is](#page-39-3) [not](#page-39-3) [supported](#page-39-3) [by](#page-39-3) [model](#page-39-3) ['<model](#page-39-3) [name>'](#page-39-3) [Data](#page-39-4) [Type](#page-39-4) ['<type>'](#page-39-4) [is](#page-39-4) [not](#page-39-4) [valid](#page-39-4) [for](#page-39-4) [device](#page-39-4) [address](#page-39-4) ['<address>'](#page-39-4) [Device](#page-40-0) [address](#page-40-0) ['<address>'](#page-40-0) [is](#page-40-0) [Read](#page-40-0) [Only](#page-40-0) [Array](#page-40-1) [size](#page-40-1) [is](#page-40-1) [out](#page-40-1) [of](#page-40-1) [range](#page-40-1) [for](#page-40-1) [address](#page-40-1) ['<address>'](#page-40-1) [Array](#page-40-2) [support](#page-40-2) [is](#page-40-2) [not](#page-40-2) [available](#page-40-2) [for](#page-40-2) [the](#page-40-2) [specified](#page-40-2) [address:](#page-40-2) ['<address>'](#page-40-2)**

#### **Serial Communications**

**[COMn](#page-40-4) [does](#page-40-4) [not](#page-40-4) [exist](#page-40-4) [Error](#page-40-5) [opening](#page-40-5) [COMn](#page-40-5) [COMn](#page-41-0) [is](#page-41-0) [in](#page-41-0) [use](#page-41-0) [by](#page-41-0) [another](#page-41-0) [application](#page-41-0) [Unable](#page-41-1) [to](#page-41-1) [set](#page-41-1) [comm](#page-41-1) [parameters](#page-41-1) [on](#page-41-1) [COMn](#page-41-1) [Communications](#page-41-2) [error](#page-41-2) [on](#page-41-2) ['<channel](#page-41-2) [name>'](#page-41-2) [\[<error](#page-41-2) [mask>\]](#page-41-2)**

#### **Device Status Messages**

**[Device](#page-41-4) ['<device](#page-41-4) [name>'](#page-41-4) [is](#page-41-4) [not](#page-41-4) [responding](#page-41-4) [Unable](#page-42-0) [to](#page-42-0) [write](#page-42-0) [to](#page-42-0) ['<address>'](#page-42-0) [on](#page-42-0) [device](#page-42-0) ['<device](#page-42-0) [name>'](#page-42-0)**

#### **Device Specific Messages**

**[Unable](#page-43-0) [to](#page-43-0) [read](#page-43-0) [data](#page-43-0) [starting](#page-43-0) [at](#page-43-0) [<start](#page-43-0) [address>](#page-43-0) [on](#page-43-0) [device](#page-43-0) ['<device](#page-43-0) [name>'](#page-43-0) [\[Status=<STS>,](#page-43-0) [Ext.](#page-43-0) [Status=<EXT.](#page-43-0) [STS>\]](#page-43-0)**

**[Unable](#page-43-1) [to](#page-43-1) [read](#page-43-1) [data](#page-43-1) [starting](#page-43-1) [at](#page-43-1) [<start](#page-43-1) [address>](#page-43-1) [on](#page-43-1) [device](#page-43-1) ['<device](#page-43-1) [name>'](#page-43-1) [\[Status=<STS>,](#page-43-1) [Ext.](#page-43-1) [Status=<EXT.](#page-43-1) [STS>\].](#page-43-1) [Block](#page-43-1) [deactivated](#page-43-1)**

**[Unable](#page-43-2) [to](#page-43-2) [read](#page-43-2) [function](#page-43-2) [file](#page-43-2) [<fun.](#page-43-2) [file](#page-43-2) [address>](#page-43-2) [on](#page-43-2) [device](#page-43-2) ['<device](#page-43-2) [name>'](#page-43-2) [\[Status=<STS>,](#page-43-2) [Ext.](#page-43-2) [Status=<EXT.](#page-43-2) [STS>\]](#page-43-2)**

**[Unable](#page-44-0) [to](#page-44-0) [read](#page-44-0) [function](#page-44-0) [file](#page-44-0) [<fun.](#page-44-0) [file](#page-44-0) [element>](#page-44-0) [on](#page-44-0) [device](#page-44-0) ['<device](#page-44-0) [name>'](#page-44-0) [\[Status=<STS>,](#page-44-0) [Ext.](#page-44-0) [Status=<EXT.](#page-44-0) [STS>\].](#page-44-0) [Block](#page-44-0) [deactivated](#page-44-0)**

**[Unable](#page-44-1) [to](#page-44-1) [read](#page-44-1) [data](#page-44-1) [starting](#page-44-1) [at](#page-44-1) [<start](#page-44-1) [address>](#page-44-1) [on](#page-44-1) [device](#page-44-1) ['<device](#page-44-1) [name>'.](#page-44-1) [Framing](#page-44-1) [error](#page-44-1) [Unable](#page-44-2) [to](#page-44-2) [read](#page-44-2) [function](#page-44-2) [file](#page-44-2) [<fun.](#page-44-2) [file](#page-44-2) [element>](#page-44-2) [on](#page-44-2) [device](#page-44-2) ['<device](#page-44-2) [name>'.](#page-44-2) [Framing](#page-44-2) [error](#page-44-2) [Unable](#page-44-3) [to](#page-44-3) [read](#page-44-3) [data](#page-44-3) [starting](#page-44-3) [at](#page-44-3) [<start](#page-44-3) [address>](#page-44-3) [on](#page-44-3) [device](#page-44-3) ['<device](#page-44-3) [name>'.](#page-44-3) [checksum](#page-44-3) [error](#page-44-3) [Unable](#page-44-4) [to](#page-44-4) [read](#page-44-4) [function](#page-44-4) [file](#page-44-4) [<fun.](#page-44-4) [file](#page-44-4) [element>](#page-44-4) [on](#page-44-4) [device](#page-44-4) ['<device](#page-44-4) [name>'.](#page-44-4) [checksum](#page-44-4) [error](#page-44-4) [Unable](#page-45-0) [to](#page-45-0) [read](#page-45-0) [data](#page-45-0) [starting](#page-45-0) [at](#page-45-0) [<start](#page-45-0) [address>](#page-45-0) [on](#page-45-0) [device](#page-45-0) ['<device](#page-45-0) [name>'.](#page-45-0) [Slave](#page-45-0) [sink/source](#page-45-0) [full](#page-45-0) [Unable](#page-45-1) [to](#page-45-1) [read](#page-45-1) [function](#page-45-1) [file](#page-45-1) [<fun.](#page-45-1) [file](#page-45-1) [element>](#page-45-1) [on](#page-45-1) [device](#page-45-1) ['<device](#page-45-1) [name>'.](#page-45-1) [Slave](#page-45-1) [sink/source](#page-45-1) [full](#page-45-1) [Unable](#page-45-2) [to](#page-45-2) [read](#page-45-2) [data](#page-45-2) [starting](#page-45-2) [at](#page-45-2) [<start](#page-45-2) [address>](#page-45-2) [on](#page-45-2) [device](#page-45-2) ['<device](#page-45-2) [name>'.](#page-45-2) [Slave](#page-45-2) [source](#page-45-2) [empty](#page-45-2) [Unable](#page-45-3) [to](#page-45-3) [read](#page-45-3) [function](#page-45-3) [file](#page-45-3) [<fun.](#page-45-3) [file](#page-45-3) [element>](#page-45-3) [on](#page-45-3) [device](#page-45-3) ['<device](#page-45-3) [name>'.](#page-45-3) [Slave](#page-45-3) [source](#page-45-3) [empty](#page-45-3) [Error](#page-46-0) [writing](#page-46-0) [to](#page-46-0) [address](#page-46-0) ['<address>'](#page-46-0) [on](#page-46-0) [device](#page-46-0) ['<device](#page-46-0) [name>'](#page-46-0) [\[Status=<STS>,](#page-46-0) [Ext.](#page-46-0) [Status=<EXT.](#page-46-0) [STS>\]](#page-46-0)**

**[Error](#page-46-1) [writing](#page-46-1) [to](#page-46-1) [address](#page-46-1) ['<address>'](#page-46-1) [on](#page-46-1) [device](#page-46-1) ['<device](#page-46-1) [name>'.](#page-46-1) [Framing](#page-46-1) [error](#page-46-1)**

**[Checksum](#page-46-2) [error](#page-46-2) [occurred](#page-46-2) [writing](#page-46-2) [to](#page-46-2) [address](#page-46-2) ['<address>'](#page-46-2) [on](#page-46-2) [device](#page-46-2) ['<device](#page-46-2) [name>'](#page-46-2)**

**[Error](#page-46-3) [writing](#page-46-3) [to](#page-46-3) [address](#page-46-3) ['<address>'](#page-46-3) [on](#page-46-3) [device](#page-46-3) ['<device](#page-46-3) [name>'.](#page-46-3) [Slave](#page-46-3) [sink/source](#page-46-3) [full](#page-46-3)**

**[Error](#page-47-0) [writing](#page-47-0) [to](#page-47-0) [address](#page-47-0) ['<address>'](#page-47-0) [on](#page-47-0) [device](#page-47-0) ['<device](#page-47-0) [name>'.](#page-47-0) [Slave](#page-47-0) [source](#page-47-0) [empty](#page-47-0) [Device](#page-47-1) ['<device](#page-47-1) [name>'](#page-47-1) [timed](#page-47-1) [out](#page-47-1) [writing](#page-47-1) [to](#page-47-1) [address](#page-47-1) ['<address>'](#page-47-1)**

**[Unable](#page-47-2) [to](#page-47-2) [read](#page-47-2) [data](#page-47-2) [starting](#page-47-2) [at](#page-47-2) [<start](#page-47-2) [address>](#page-47-2) [on](#page-47-2) [device](#page-47-2) ['<device](#page-47-2) [name>'.](#page-47-2) [Device](#page-47-2) [replied](#page-47-2) [with](#page-47-2) [a](#page-47-2) [NAK](#page-47-2)**

**[Unable](#page-47-3) [to](#page-47-3) [read](#page-47-3) [function](#page-47-3) [file](#page-47-3) [<fun.](#page-47-3) [file](#page-47-3) [element>](#page-47-3) [on](#page-47-3) [device](#page-47-3) ['<device](#page-47-3) [name>'.](#page-47-3) [Device](#page-47-3) [replied](#page-47-3) [with](#page-47-3) [a](#page-47-3) [NAK](#page-47-3)**

**[Unable](#page-47-4) [to](#page-47-4) [read](#page-47-4) [data](#page-47-4) [starting](#page-47-4) [at](#page-47-4) [<start](#page-47-4) [address>](#page-47-4) [on](#page-47-4) [device](#page-47-4) ['<device](#page-47-4) [name>'.](#page-47-4) [Memory](#page-47-4) [map](#page-47-4) [error](#page-47-4) [Unable](#page-48-0) [to](#page-48-0) [read](#page-48-0) [function](#page-48-0) [file](#page-48-0) [<fun.](#page-48-0) [file](#page-48-0) [element>](#page-48-0) [on](#page-48-0) [device](#page-48-0) ['<device](#page-48-0) [name>'.](#page-48-0) [Memory](#page-48-0) [map](#page-48-0) [error](#page-48-0) [Unable](#page-48-1) [to](#page-48-1) [read](#page-48-1) [data](#page-48-1) [starting](#page-48-1) [at](#page-48-1) ['<start](#page-48-1) [address>'](#page-48-1) [on](#page-48-1) [device](#page-48-1) ['<device](#page-48-1) [name>'.](#page-48-1) [Device](#page-48-1) [replied](#page-48-1) [with](#page-48-1) [an](#page-48-1) [unexpected](#page-48-1) [NAK.](#page-48-1) [Check](#page-48-1) [device](#page-48-1) [link](#page-48-1) [protocol](#page-48-1)**

**[Unable](#page-48-2) [to](#page-48-2) [read](#page-48-2) [function](#page-48-2) [file](#page-48-2) ['<fun.](#page-48-2) [file](#page-48-2) [element>'](#page-48-2) [on](#page-48-2) [device](#page-48-2) ['<device](#page-48-2) [name>'.](#page-48-2) [Device](#page-48-2) [replied](#page-48-2) [with](#page-48-2) [an](#page-48-2) [unexpected](#page-48-2) [NAK.](#page-48-2) [Check](#page-48-2) [device](#page-48-2) [link](#page-48-2) [protocol](#page-48-2)**

## <span id="page-38-1"></span>**Address Validation**

The following error/warning messages may be generated. Click on the link for a description of the message.

**[Missing](#page-39-0) [address](#page-39-0) [Device](#page-39-1) [address](#page-39-1) ['<address>'](#page-39-1) [contains](#page-39-1) [a](#page-39-1) [syntax](#page-39-1) [error](#page-39-1) [Address](#page-39-2) ['<address>'](#page-39-2) [is](#page-39-2) [out](#page-39-2) [of](#page-39-2) [range](#page-39-2) [for](#page-39-2) [the](#page-39-2) [specified](#page-39-2) [device](#page-39-2) [or](#page-39-2) [register](#page-39-2) [Device](#page-39-3) [address](#page-39-3) ['<address>'](#page-39-3) [is](#page-39-3) [not](#page-39-3) [supported](#page-39-3) [by](#page-39-3) [model](#page-39-3) ['<model](#page-39-3) [name>'](#page-39-3) [Data](#page-39-4) [Type](#page-39-4) ['<type>'](#page-39-4) [is](#page-39-4) [not](#page-39-4) [valid](#page-39-4) [for](#page-39-4) [device](#page-39-4) [address](#page-39-4) ['<address>'](#page-39-4) [Device](#page-40-0) [address](#page-40-0) ['<address>'](#page-40-0) [is](#page-40-0) [Read](#page-40-0) [Only](#page-40-0) [Array](#page-40-1) [size](#page-40-1) [is](#page-40-1) [out](#page-40-1) [of](#page-40-1) [range](#page-40-1) [for](#page-40-1) [address](#page-40-1) ['<address>'](#page-40-1) [Array](#page-40-2) [support](#page-40-2) [is](#page-40-2) [not](#page-40-2) [available](#page-40-2) [for](#page-40-2) [the](#page-40-2) [specified](#page-40-2) [address:](#page-40-2) ['<address>'](#page-40-2)**

## <span id="page-39-0"></span>**Missing address**

**Error Type:** Warning

#### **Possible Cause:**

A tag address that has been specified statically has no length.

#### **Solution:**

<span id="page-39-1"></span>Re-enter the address in the client application.

## Device address '<address>' contains a syntax error

#### **Error Type:**

Warning

## **Possible Cause:**

A tag address that has been specified statically contains one or more invalid characters.

#### **Solution:**

<span id="page-39-2"></span>Re-enter the address in the client application.

## **Address '<address>' is out of range for the specified device or register**

#### **Error Type:**

Warning

#### **Possible Cause:**

A tag address that has been specified statically references a location that is beyond the range of supported locations for the device.

#### **Solution:**

<span id="page-39-3"></span>Verify that the address is correct; if it is not, re-enter it in the client application.

## Device address '<address>' is not supported by model '<model name>'

#### **Error Type:**

Warning

#### **Possible Cause:**

A tag address that has been specified statically references a location that is valid for the communications protocol but not supported by the target device.

#### **Solution:**

1. Verify that the address is correct; if it is not, re-enter it in the client application. 2. Verify the selected model name for the device is correct.

## <span id="page-39-4"></span>Data Type '<type>' is not valid for device address '<address>'

## **Error Type:**

Warning

#### **Possible Cause:**

A tag address that has been specified statically has been assigned an invalid data type.

### **Solution:**

<span id="page-40-0"></span>Modify the requested data type in the client application.

## **Device address '<address>' is Read Only**

#### **Error Type:**

Warning

#### **Possible Cause:**

A tag address that has been specified statically has a requested access mode that is not compatible with what the device supports for that address.

#### **Solution:**

<span id="page-40-1"></span>Change the access mode in the client application.

#### **Array size is out of range for address '<address>'**

#### **Error Type:**

Warning

## **Possible Cause:**

A tag address that has been specified statically is requesting an array size that is too large for the address type or block size of the driver.

#### **Solution:**

<span id="page-40-2"></span>Re-enter the address in the client application to specify a smaller value for the array or a different starting point.

#### **Array support is not available for the specified address: '<address>'**

#### **Error Type:**

Warning

#### **Possible Cause:**

A tag address that has been specified statically contains an array reference for an address type that doesn't support arrays.

#### **Solution:**

<span id="page-40-3"></span>Re-enter the address in the client application to remove the array reference or correct the address type.

#### **Serial Communications**

The following error/warning messages may be generated. Click on the link for a description of the message.

## **Serial Communications**

**[COMn](#page-40-4) [does](#page-40-4) [not](#page-40-4) [exist](#page-40-4) [Error](#page-40-5) [opening](#page-40-5) [COMn](#page-40-5) [COMn](#page-41-0) [is](#page-41-0) [in](#page-41-0) [use](#page-41-0) [by](#page-41-0) [another](#page-41-0) [application](#page-41-0) [Unable](#page-41-1) [to](#page-41-1) [set](#page-41-1) [comm](#page-41-1) [parameters](#page-41-1) [on](#page-41-1) [COMn](#page-41-1) [Communications](#page-41-2) [error](#page-41-2) [on](#page-41-2) ['<channel](#page-41-2) [name>'](#page-41-2) [\[<error](#page-41-2) [mask>\]](#page-41-2)**

#### <span id="page-40-4"></span>**COMn does not exist**

**Error Type:** Fatal

#### **Possible Cause:**

The specified COM port is not present on the target computer.

#### **Solution:**

<span id="page-40-5"></span>Verify that the proper COM port has been selected.

## **Error opening COMn**

#### **Error Type:**

Fatal

#### **Possible Cause:**

The specified COM port could not be opened due an internal hardware or software problem on the target computer.

#### **Solution:**

<span id="page-41-0"></span>Verify that the COM port is functional and may be accessed by other Windows applications.

## **COMn is in use by another application**

#### **Error Type:**

Fatal

#### **Possible Cause:**

The serial port assigned to a device is being used by another application.

#### **Solution:**

<span id="page-41-1"></span>Verify that the correct port has been assigned to the channel.

## **Unable to set comm parameters on COMn**

#### **Error Type:**

Fatal

## **Solution:**

**Possible Cause:**

<span id="page-41-2"></span>Verify the serial parameters and make any necessary changes.

The serial parameters for the specified COM port are not valid.

## **Communications error on '<channel name>' [<error mask>]**

#### **Error Type:**

Serious

#### **Error Mask Definitions:**

- <span id="page-41-5"></span>**B** = Hardware break detected.
- **F** = Framing error.
- <span id="page-41-6"></span> $E = I/O$  error.
- **O** = Character buffer overrun.
- <span id="page-41-7"></span>**R** = RX buffer overrun.
- **P** = Received byte parity error.
- **T** = TX buffer full.

#### **Possible Cause:**

- 1. The serial connection between the device and the Host PC is bad.
- 2. The communications parameters for the serial connection are incorrect.

#### **Solution:**

- 1. Verify the cabling between the PC and the device.
- <span id="page-41-3"></span>2. Verify that the specified communications parameters match those of the device.

## **Device Status Messages**

The following error/warning messages may be generated. Click on the link for a description of the message.

#### **Device Status Messages**

**[Device](#page-41-4) ['<device](#page-41-4) [name>'](#page-41-4) [is](#page-41-4) [not](#page-41-4) [responding](#page-41-4) [Unable](#page-42-0) [to](#page-42-0) [write](#page-42-0) [to](#page-42-0) ['<address>'](#page-42-0) [on](#page-42-0) [device](#page-42-0) ['<device](#page-42-0) [name>'](#page-42-0)**

## <span id="page-41-4"></span>**Device '<device name>' is not responding**

**Error Type: Serious** 

#### **Possible Cause:**

- 1. The serial connection between the device and the Host PC is broken.
- 2. The communications parameters for the serial connection are incorrect.
- 3. The named device may have been assigned an incorrect Network ID.

4. The response from the device took longer to receive than the amount of time specified in the "Request Timeout" device setting.

#### **Solution:**

- 1. Verify the cabling between the PC and the device.
- 2. Verify that the specified communication parameters match those of the device.
- 3. Verify that the Network ID given to the named device matches that of the actual device.
- <span id="page-42-0"></span>4. Increase the Request Timeout setting so that the entire response can be handled.

## Unable to write to '<address>' on device '<device name>'

#### **Error Type:**

Serious

#### **Possible Cause:**

- 1. The serial connection between the device and the Host PC is broken.
- 2. The communication parameters for the serial connection are incorrect.
- 3. The named device may have been assigned an incorrect Network ID.

#### **Solution:**

- 1. Verify the cabling between the PC and the device.
- 2. Verify that the specified communication parameters match those of the device.
- <span id="page-42-1"></span>3. Verify that the Network ID given to the named device matches that of the actual device.

## **Device Specific Messages**

The following error/warning messages may be generated. Click on the link for a description of the message.

#### **Device Specific Messages**

**[Unable](#page-43-0) [to](#page-43-0) [read](#page-43-0) [data](#page-43-0) [starting](#page-43-0) [at](#page-43-0) [<start](#page-43-0) [address>](#page-43-0) [on](#page-43-0) [device](#page-43-0) ['<device](#page-43-0) [name>'](#page-43-0) [\[Status=<STS>,](#page-43-0) [Ext.](#page-43-0) [Status=<EXT.](#page-43-0) [STS>\]](#page-43-0)**

**[Unable](#page-43-1) [to](#page-43-1) [read](#page-43-1) [data](#page-43-1) [starting](#page-43-1) [at](#page-43-1) [<start](#page-43-1) [address>](#page-43-1) [on](#page-43-1) [device](#page-43-1) ['<device](#page-43-1) [name>'](#page-43-1) [\[Status=<STS>,](#page-43-1) [Ext.](#page-43-1) [Status=<EXT.](#page-43-1) [STS>\].](#page-43-1) [Block](#page-43-1) [deactivated](#page-43-1)**

**[Unable](#page-43-2) [to](#page-43-2) [read](#page-43-2) [function](#page-43-2) [file](#page-43-2) [<fun.](#page-43-2) [file](#page-43-2) [address>](#page-43-2) [on](#page-43-2) [device](#page-43-2) ['<device](#page-43-2) [name>'](#page-43-2) [\[Status=<STS>,](#page-43-2) [Ext.](#page-43-2) [Status=<EXT.](#page-43-2) [STS>\]](#page-43-2)**

**[Unable](#page-44-0) [to](#page-44-0) [read](#page-44-0) [function](#page-44-0) [file](#page-44-0) [<fun.](#page-44-0) [file](#page-44-0) [element>](#page-44-0) [on](#page-44-0) [device](#page-44-0) ['<device](#page-44-0) [name>'](#page-44-0) [\[Status=<STS>,](#page-44-0) [Ext.](#page-44-0) [Status=<EXT.](#page-44-0) [STS>\].](#page-44-0) [Block](#page-44-0) [deactivated](#page-44-0)**

**[Unable](#page-44-1) [to](#page-44-1) [read](#page-44-1) [data](#page-44-1) [starting](#page-44-1) [at](#page-44-1) [<start](#page-44-1) [address>](#page-44-1) [on](#page-44-1) [device](#page-44-1) ['<device](#page-44-1) [name>'.](#page-44-1) [Framing](#page-44-1) [error](#page-44-1) [Unable](#page-44-2) [to](#page-44-2) [read](#page-44-2) [function](#page-44-2) [file](#page-44-2) [<fun.](#page-44-2) [file](#page-44-2) [element>](#page-44-2) [on](#page-44-2) [device](#page-44-2) ['<device](#page-44-2) [name>'.](#page-44-2) [Framing](#page-44-2) [error](#page-44-2) [Unable](#page-44-3) [to](#page-44-3) [read](#page-44-3) [data](#page-44-3) [starting](#page-44-3) [at](#page-44-3) [<start](#page-44-3) [address>](#page-44-3) [on](#page-44-3) [device](#page-44-3) ['<device](#page-44-3) [name>'.](#page-44-3) [checksum](#page-44-3) [error](#page-44-3) [Unable](#page-44-4) [to](#page-44-4) [read](#page-44-4) [function](#page-44-4) [file](#page-44-4) [<fun.](#page-44-4) [file](#page-44-4) [element>](#page-44-4) [on](#page-44-4) [device](#page-44-4) ['<device](#page-44-4) [name>'.](#page-44-4) [checksum](#page-44-4) [error](#page-44-4) [Unable](#page-45-0) [to](#page-45-0) [read](#page-45-0) [data](#page-45-0) [starting](#page-45-0) [at](#page-45-0) [<start](#page-45-0) [address>](#page-45-0) [on](#page-45-0) [device](#page-45-0) ['<device](#page-45-0) [name>'.](#page-45-0) [Slave](#page-45-0) [sink/source](#page-45-0) [full](#page-45-0) [Unable](#page-45-1) [to](#page-45-1) [read](#page-45-1) [function](#page-45-1) [file](#page-45-1) [<fun.](#page-45-1) [file](#page-45-1) [element>](#page-45-1) [on](#page-45-1) [device](#page-45-1) ['<device](#page-45-1) [name>'.](#page-45-1) [Slave](#page-45-1) [sink/source](#page-45-1) [full](#page-45-1) [Unable](#page-45-2) [to](#page-45-2) [read](#page-45-2) [data](#page-45-2) [starting](#page-45-2) [at](#page-45-2) [<start](#page-45-2) [address>](#page-45-2) [on](#page-45-2) [device](#page-45-2) ['<device](#page-45-2) [name>'.](#page-45-2) [Slave](#page-45-2) [source](#page-45-2) [empty](#page-45-2) [Unable](#page-45-3) [to](#page-45-3) [read](#page-45-3) [function](#page-45-3) [file](#page-45-3) [<fun.](#page-45-3) [file](#page-45-3) [element>](#page-45-3) [on](#page-45-3) [device](#page-45-3) ['<device](#page-45-3) [name>'.](#page-45-3) [Slave](#page-45-3) [source](#page-45-3) [empty](#page-45-3) [Error](#page-46-0) [writing](#page-46-0) [to](#page-46-0) [address](#page-46-0) ['<address>'](#page-46-0) [on](#page-46-0) [device](#page-46-0) ['<device](#page-46-0) [name>'](#page-46-0) [\[Status=<STS>,](#page-46-0) [Ext.](#page-46-0) [Status=<EXT.](#page-46-0) [STS>\]](#page-46-0)**

**[Error](#page-46-1) [writing](#page-46-1) [to](#page-46-1) [address](#page-46-1) ['<address>'](#page-46-1) [on](#page-46-1) [device](#page-46-1) ['<device](#page-46-1) [name>'.](#page-46-1) [Framing](#page-46-1) [error](#page-46-1)**

**[Checksum](#page-46-2) [error](#page-46-2) [occurred](#page-46-2) [writing](#page-46-2) [to](#page-46-2) [address](#page-46-2) ['<address>'](#page-46-2) [on](#page-46-2) [device](#page-46-2) ['<device](#page-46-2) [name>'](#page-46-2)**

**[Error](#page-46-3) [writing](#page-46-3) [to](#page-46-3) [address](#page-46-3) ['<address>'](#page-46-3) [on](#page-46-3) [device](#page-46-3) ['<device](#page-46-3) [name>'.](#page-46-3) [Slave](#page-46-3) [sink/source](#page-46-3) [full](#page-46-3)**

**[Error](#page-47-0) [writing](#page-47-0) [to](#page-47-0) [address](#page-47-0) ['<address>'](#page-47-0) [on](#page-47-0) [device](#page-47-0) ['<device](#page-47-0) [name>'.](#page-47-0) [Slave](#page-47-0) [source](#page-47-0) [empty](#page-47-0) [Device](#page-47-1) ['<device](#page-47-1) [name>'](#page-47-1) [timed](#page-47-1) [out](#page-47-1) [writing](#page-47-1) [to](#page-47-1) [address](#page-47-1) ['<address>'](#page-47-1)**

**[Unable](#page-47-2) [to](#page-47-2) [read](#page-47-2) [data](#page-47-2) [starting](#page-47-2) [at](#page-47-2) [<start](#page-47-2) [address>](#page-47-2) [on](#page-47-2) [device](#page-47-2) ['<device](#page-47-2) [name>'.](#page-47-2) [Device](#page-47-2) [replied](#page-47-2) [with](#page-47-2) [a](#page-47-2) [NAK](#page-47-2)**

**[Unable](#page-47-3) [to](#page-47-3) [read](#page-47-3) [function](#page-47-3) [file](#page-47-3) [<fun.](#page-47-3) [file](#page-47-3) [element>](#page-47-3) [on](#page-47-3) [device](#page-47-3) ['<device](#page-47-3) [name>'.](#page-47-3) [Device](#page-47-3) [replied](#page-47-3) [with](#page-47-3) [a](#page-47-3) [NAK](#page-47-3)**

**[Unable](#page-47-4) [to](#page-47-4) [read](#page-47-4) [data](#page-47-4) [starting](#page-47-4) [at](#page-47-4) [<start](#page-47-4) [address>](#page-47-4) [on](#page-47-4) [device](#page-47-4) ['<device](#page-47-4) [name>'.](#page-47-4) [Memory](#page-47-4) [map](#page-47-4) [error](#page-47-4) [Unable](#page-48-0) [to](#page-48-0) [read](#page-48-0) [function](#page-48-0) [file](#page-48-0) [<fun.](#page-48-0) [file](#page-48-0) [element>](#page-48-0) [on](#page-48-0) [device](#page-48-0) ['<device](#page-48-0) [name>'.](#page-48-0) [Memory](#page-48-0) [map](#page-48-0) [error](#page-48-0) [Unable](#page-48-1) [to](#page-48-1) [read](#page-48-1) [data](#page-48-1) [starting](#page-48-1) [at](#page-48-1) ['<start](#page-48-1) [address>'](#page-48-1) [on](#page-48-1) [device](#page-48-1) ['<device](#page-48-1) [name>'.](#page-48-1) [Device](#page-48-1) [replied](#page-48-1) [with](#page-48-1) [an](#page-48-1) [unexpected](#page-48-1) [NAK.](#page-48-1) [Check](#page-48-1) [device](#page-48-1) [link](#page-48-1) [protocol](#page-48-1)**

## <span id="page-43-0"></span>**Unable to read data starting at <start address> on device '<device name>' [Status=<STS>, Ext. Status=<EXT. STS>]**

#### **Error Type:**

Serious

#### **Possible Cause:**

1. Node cannot be found.

2. Duplicate node detected.

## **Solution:**

Check the status and extended status codes that are being returned by the PLC. The codes are displayed in hexadecimal.

#### **Note:**

This error message applies to local node errors. Status code errors in the low nibble of the status code indicate errors found by the local node. The driver will continue to retry reading these blocks of data periodically. Errors found by the local node occur when the KF module cannot see the destination PLC on the network for some reason.

## <span id="page-43-1"></span>**Unable to read data starting at <start address> on device '<device name>' [Status=<STS>, Ext. Status=<EXT. STS>]. Block deactivated**

#### **Error Type:**

Serious

## **Possible Cause:**

1. The address requested in the block does not exist in the PLC.

2. Processor is in program mode.

#### **Solution:**

Check the status and extended status codes that are being returned by the PLC. The codes are displayed in hexadecimal.

#### **Note:**

This error message applies to remote node errors. Status code errors in the high nibble of the status code indicate errors found by the PLC. These errors are generated when the block of data the driver is asking for is not available in the PLC. The driver will not ask for these blocks again after receiving this kind of error. This kind of error can be generated if the address does not exist in the PLC.

## <span id="page-43-2"></span>**Unable to read function file <fun. file element> on device '<device name>' [Status=<STS>, Ext. Status=< EXT. STS>]**

## **Error Type:**

Serious

## **Possible Cause:**

1. Node cannot be found. 2. Duplicate node detected.

## **Solution:**

Check the status and extended status codes that are being returned by the PLC. The codes are displayed in hexadecimal.

#### **Note:**

This error message applies to local node errors. Status code errors in the low nibble of the status code indicate errors found by the local node. The driver will continue to retry reading this function file periodically. Errors found by the local node occur when the KF module cannot see the destination PLC on the network for some reason.

## <span id="page-44-0"></span>**Unable to read function file <fun. file element> on device '<device name>' [Status=<STS>, Ext. Status=< EXT. STS>]. Block deactivated**

#### **Error Type:**

Serious

## **Possible Cause:**

1. The function file address requested in the block does not exist in the PLC.

2. Processor is in program mode.

#### **Solution:**

Check the status and extended status codes that are being returned by the PLC. The codes are displayed in hexadecimal.

#### **Note:**

This error message applies to remote node errors. Status code errors in the high nibble of the status code indicate errors found by the PLC. These errors are generated when the function file the driver is asking for is not available in the PLC. The driver will not ask for this function file again after receiving this kind of error. This kind of error can be generated if the function file address does not exist in the PLC.

## <span id="page-44-1"></span>**Unable to read data starting at <start address> on device '<device name>'. Framing error**

## **Error Type:**

Serious

## **Possible Cause:**

1. Unexpected frame received. 2. Frame size mismatch.

#### **Solution:**

The device is returning an invalid read response or one of unexpected size. If this error occurs frequently, contact Technical Support.

## <span id="page-44-2"></span>**Unable to read function file <fun. file element> on device '<device name>'. Framing error**

#### **Error Type:**

Serious

#### **Possible Cause:**

1. Unexpected frame received.

2. Frame size mismatch.

## **Solution:**

The device is returning an invalid function file read response or one of unexpected size. If this error occurs frequently, contact Technical Support.

## <span id="page-44-3"></span>**Unable to read data starting at <start address> on device '<device name>'. checksum error**

**Error Type:** Serious

## **Possible Cause:**

There is bad cabling connecting the devices causing noise and checksum errors.

## **Solution:**

<span id="page-44-4"></span>Inspect cabling between the Host PC and the device.

## **Unable to read function file <fun. file element> on device '<device name>'. Checksum error**

## **Error Type:**

Serious

#### **Possible Cause:**

There is bad cabling connecting the devices causing noise and checksum errors.

#### **Solution:**

<span id="page-45-0"></span>Inspect cabling between the Host PC and the device.

## **Unable to read data starting at <start address> on device '<device name>'. Slave sink/source full**

#### **Error Type:**

Serious

#### **Possible Cause:**

The slave device cannot accept anymore requests from the master. The client may be requesting data too fast.

#### **Solution:**

The driver will automatically poll and re-poll the slave to empty its source and in turn make room for responses from requests previously in the full sink. If this error occurs too often, decrease the update rate on suspected tags.

## <span id="page-45-1"></span>**Unable to read function file <fun. file element> on device '<device name>'. Slave sink/source full**

## **Error Type:**

Serious

## **Possible Cause:**

The slave device cannot accept anymore requests from the master. The client may be requesting data too fast.

#### **Solution:**

The driver will automatically poll and re-poll the slave to empty its source and in turn make room for responses from requests previously in the full sink. If this error occurs too often, decrease the update rate on suspected function file tags.

## <span id="page-45-2"></span>**Unable to read data starting at <start address> on device '<device name>'. Slave source empty**

## **Error Type:**

Serious

#### **Possible Cause:**

The slave device does not have a response prepared for the data request starting at <start address>. The slave re-poll delay may be set to short.

#### **Solution:**

The driver will automatically poll and re-poll the slave in seek of a poll response. If this error occurs too often, increase the slave re-poll delay on the given channel.

## <span id="page-45-3"></span>**Unable to read function file <fun. file element> on device '<device name>'. Slave source empty**

## **Error Type:**

Serious

#### **Possible Cause:**

The slave device does not have a response prepared for the request of function file <fun. file element>. The slave re-poll delay may be set to short.

## **Solution:**

The driver will automatically poll and re-poll the slave in seek of a poll response. If this error occurs too often, increase the slave re-poll delay on the given channel.

## <span id="page-46-0"></span>Error writing to address '<address>' on device '<device name>' [Stat**us=<STS>, Ext. Status=<EXT. STS>]**

#### **Error Type:**

Serious

## **Possible Cause:**

- 1. Node cannot be found.
- 2. Duplicate node detected.
- 3. The address requested in the block does not exist in the PLC.
- 4. Processor is in program mode.

#### **Solution:**

Check the status and extended status codes that are being returned by the PLC. The codes are displayed in hexadecimal.

#### **Note:**

Status code errors in the low nibble of the status code indicate errors found by the local node. Errors found by the local node occur when the KF module cannot see the destination PLC on the network for some reason.

Status code errors in the high nibble of the status code indicate errors found by the PLC. These errors are generated when the block of data the driver is asking for is not available in the PLC.

## <span id="page-46-1"></span>**Error writing to address '<address>' on device '<device name>'. Framing error**

#### **Error Type:**

Serious

## **Possible Cause:**

1. Unexpected frame received.

2. Frame size mismatch.

## **Solution:**

The device is returning an invalid write response or one of unexpected size. If this error occurs frequently, contact Technical Support.

## <span id="page-46-2"></span>**Checksum error occurred writing to address '<address>' on device '<device name>'**

#### **Error Type:**

Serious

#### **Possible Cause:**

There is bad cabling connecting the devices causing noise and checksum errors.

#### **Solution:**

<span id="page-46-3"></span>Inspect cabling between the Host PC and the device.

## **Error writing to address '<address>' on device '<device name>'. Slave sink/source full**

#### **Error Type:**

Serious

#### **Possible Cause:**

The slave device cannot accept any more requests from the master. The client may be requesting data too fast.

#### **Solution:**

The driver will automatically poll and re-poll the slave to empty its source and in turn make room for responses from requests previously in the full sink. If this error occurs too often, decrease the update rate on suspected tags, not necessarily the tag being written to.

## <span id="page-47-0"></span>Error writing to address '<address>' on device '<device name>'. Slave source **empty**

## **Error Type:**

Serious

## **Possible Cause:**

The slave device does not have a response prepared for the write request to address < address>. The slave repoll delay may be set to short.

## **Solution:**

The driver will automatically poll and re-poll the slave in seek of a poll response. If this error occurs too often, increase the slave re-poll delay on the given channel.

## <span id="page-47-1"></span>Device '<device name>' timed out writing to address '<address>'

#### **Error Type:**

Serious

#### **Possible Cause:**

- 1. The device is not responding.
- 2. The serial connection between the device and the Host PC is broken.

#### **Solution:**

<span id="page-47-2"></span>Inspect cabling between the Host PC and the device. Verify the device is on and operating properly.

## **Unable to read data starting at <start address> on device '<device name>'. Device replied with a NAK**

#### **Error Type:**

Serious

#### **Possible Cause:**

The server sent an invalid response or one of unexpected size.

#### **Solution:**

<span id="page-47-3"></span>If this error occurs frequently, contact Technical Support.

## **Unable to read function file <fun. file element> on device '<device name>'. Device replied with a NAK**

## **Error Type:**

Serious

#### **Possible Cause:**

The server sent an invalid response or one of unexpected size.

#### **Solution:**

<span id="page-47-4"></span>If this error occurs frequently, contact Technical Support.

## **Unable to read data starting at <start address> on device '<device name>'. Memory map error**

#### **Error Type:** Serious

#### **Possible Cause:**

There was an error writing to memory on the server.

#### **Solution:**

If this error occurs frequently, contact Technical Support.

## <span id="page-48-0"></span>**Unable to read function file <fun. file element> on device '<device name>'. Memory map error**

#### **Error Type:**

Serious

## **Possible Cause:**

There was an error writing to memory on the server.

#### **Solution:**

<span id="page-48-1"></span>If this error occurs frequently, contact Technical Support.

## **Unable to read data starting at '<start address>' on device '<device name>'. Device replied with an unexpected NAK. Check device link protocol**

#### **Error Type:**

Serious

#### **Possible Cause:**

The server either sent an invalid response or one of unexpected size. The server's Protocol Link settings may not match the device configuration.

#### **Solution:**

Ensure that the device's Link Protocol settings match that of the channel's. If this error occurs frequently, contact Technical Support.

## <span id="page-48-2"></span>**Unable to read function file '<fun. file element>' on device '<device name>'. Device replied with an unexpected NAK. Check device link protocol**

### **Error Type:**

Serious

## **Possible Cause:**

The server either sent an invalid response or one of unexpected size. The server's Protocol Link settings may not match the device configuration.

#### **Solution:**

Ensure that the device's Link Protocol settings match that of the channel's. If this error occurs frequently, contact Technical Support.

# <span id="page-49-0"></span>**Index**

## **1**

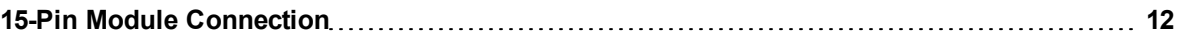

## **2**

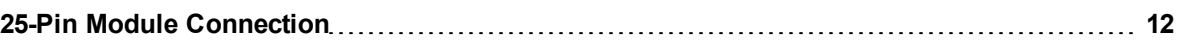

## **A**

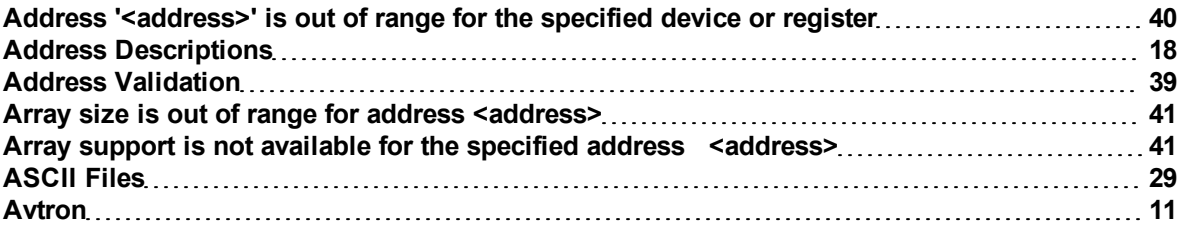

## **B**

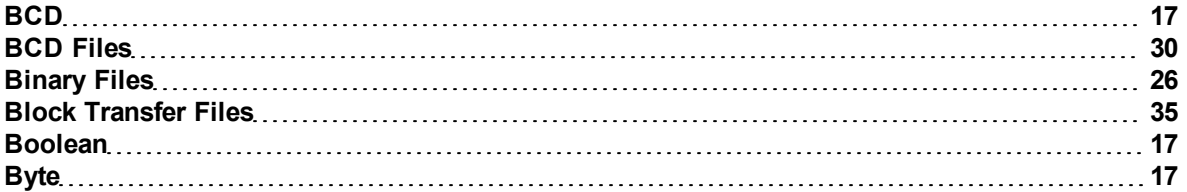

## **C**

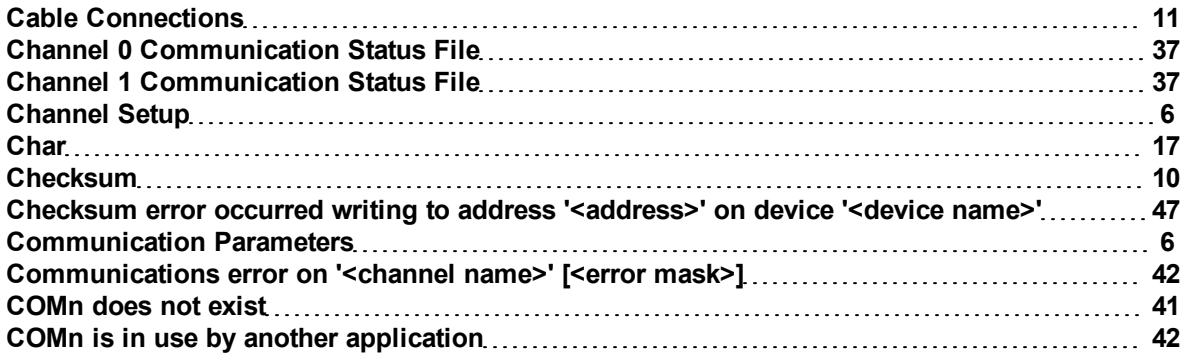

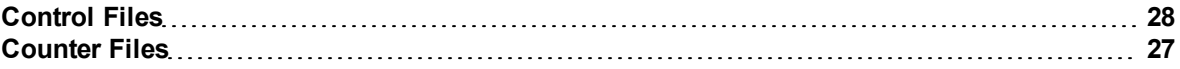

## **D**

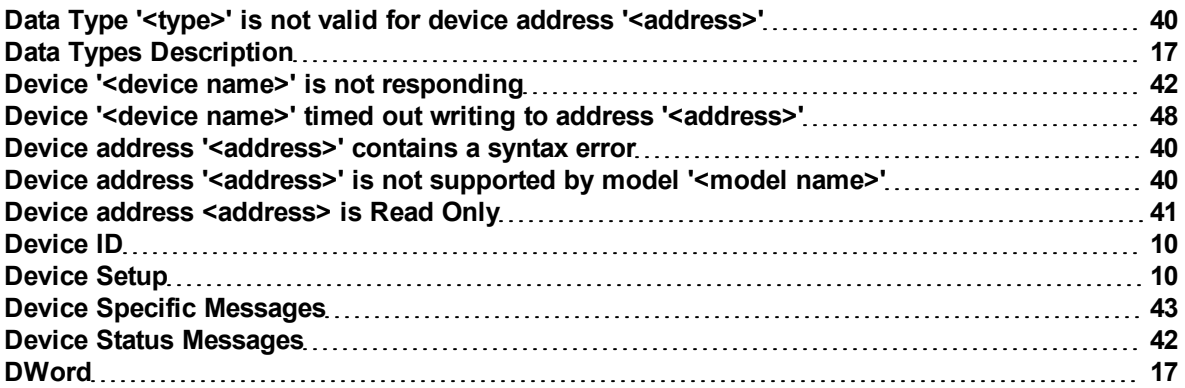

## **E**

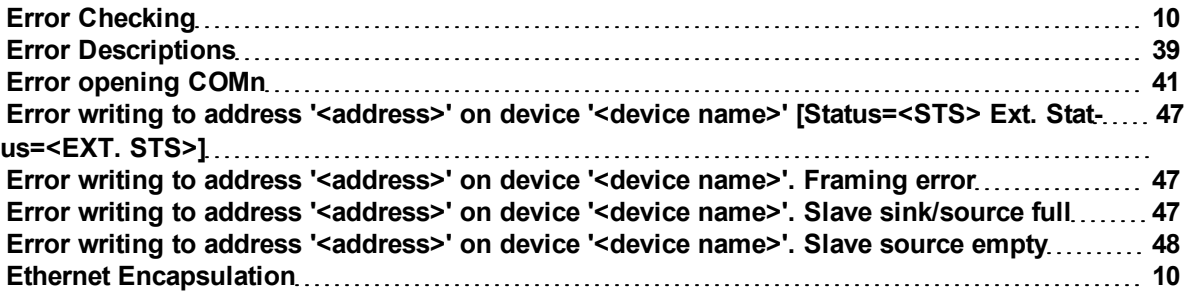

## **F**

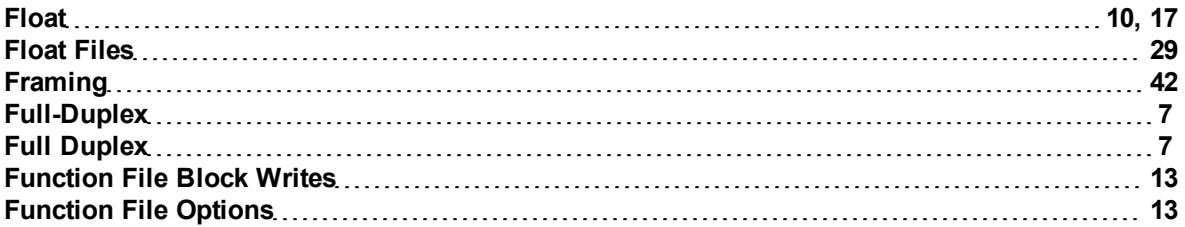

## **H**

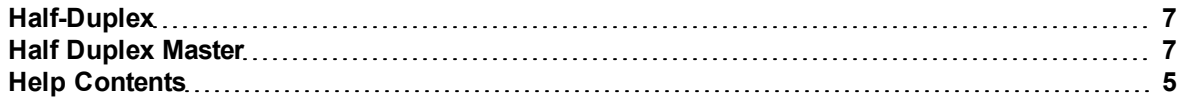

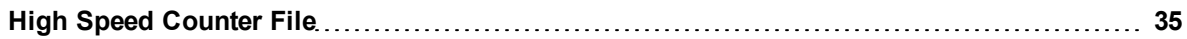

## **I**

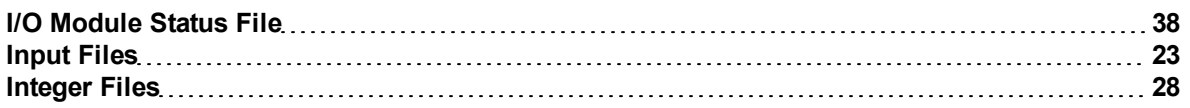

## **K**

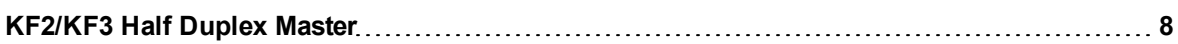

## **L**

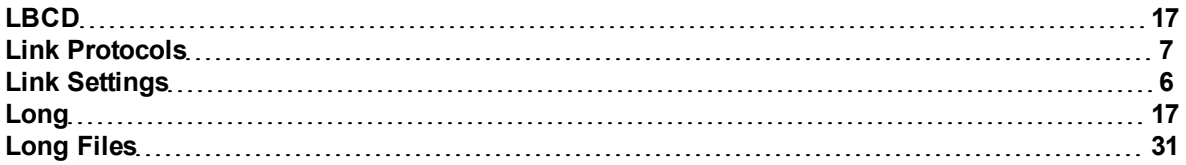

## **M**

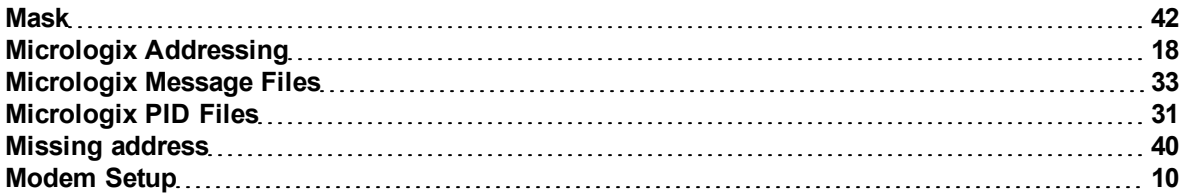

## **O**

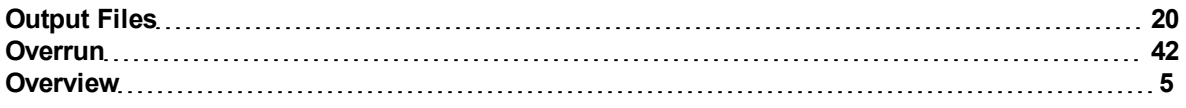

## **P**

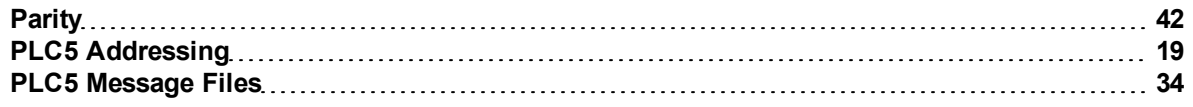

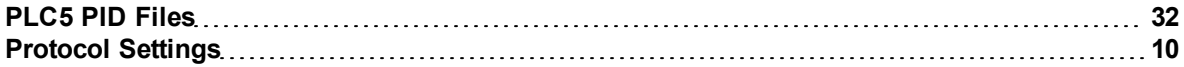

## **R**

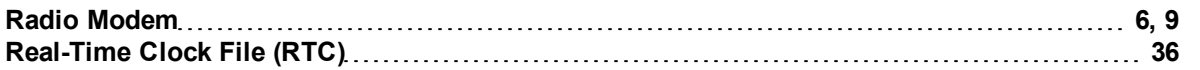

## **S**

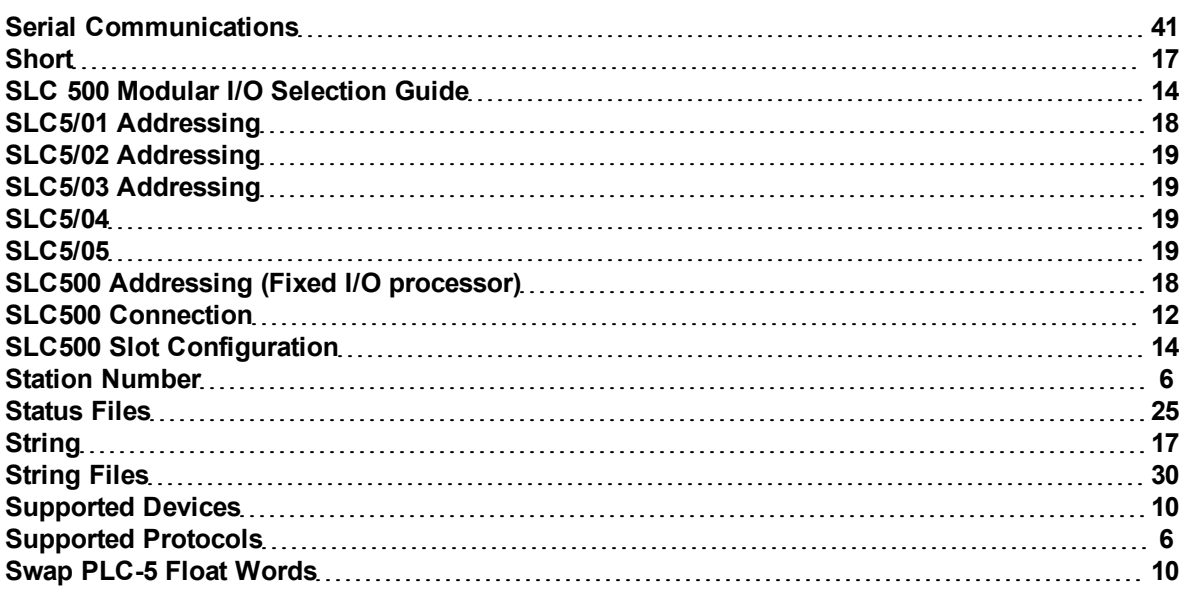

## **T**

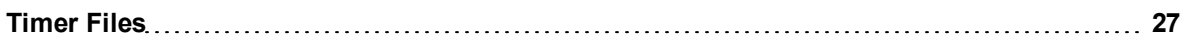

## **U**

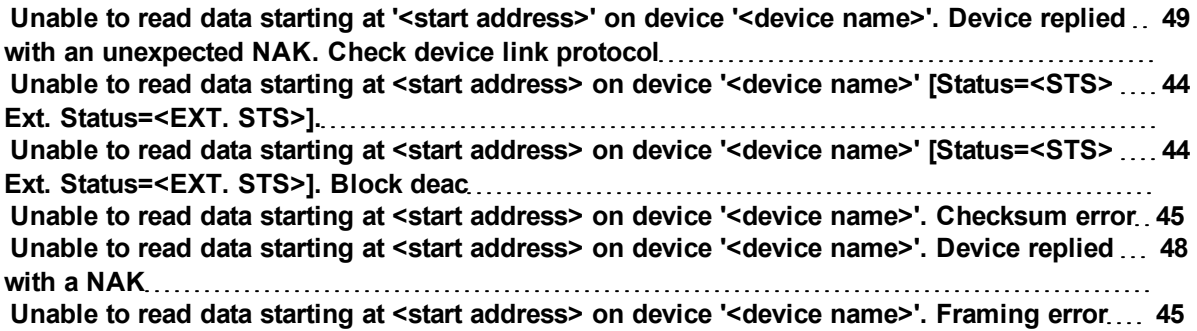

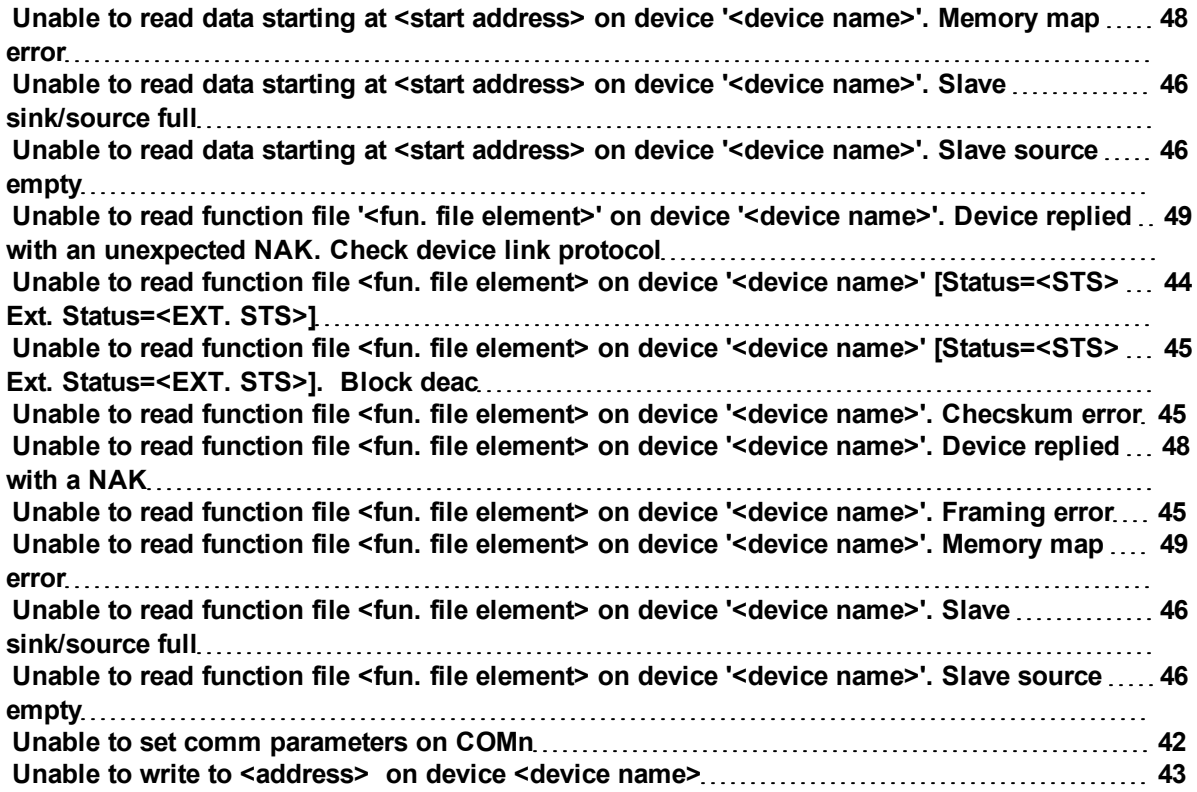

## **W**

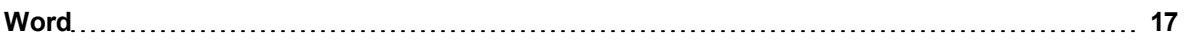